# User Guide

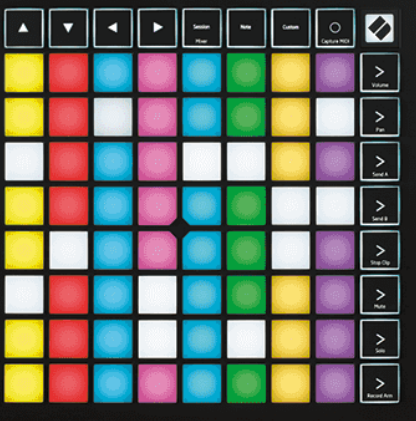

Versioon 2.0

Eesti

# **LAUNCHPAD X**

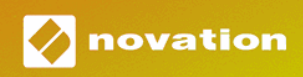

# **Sisukord**

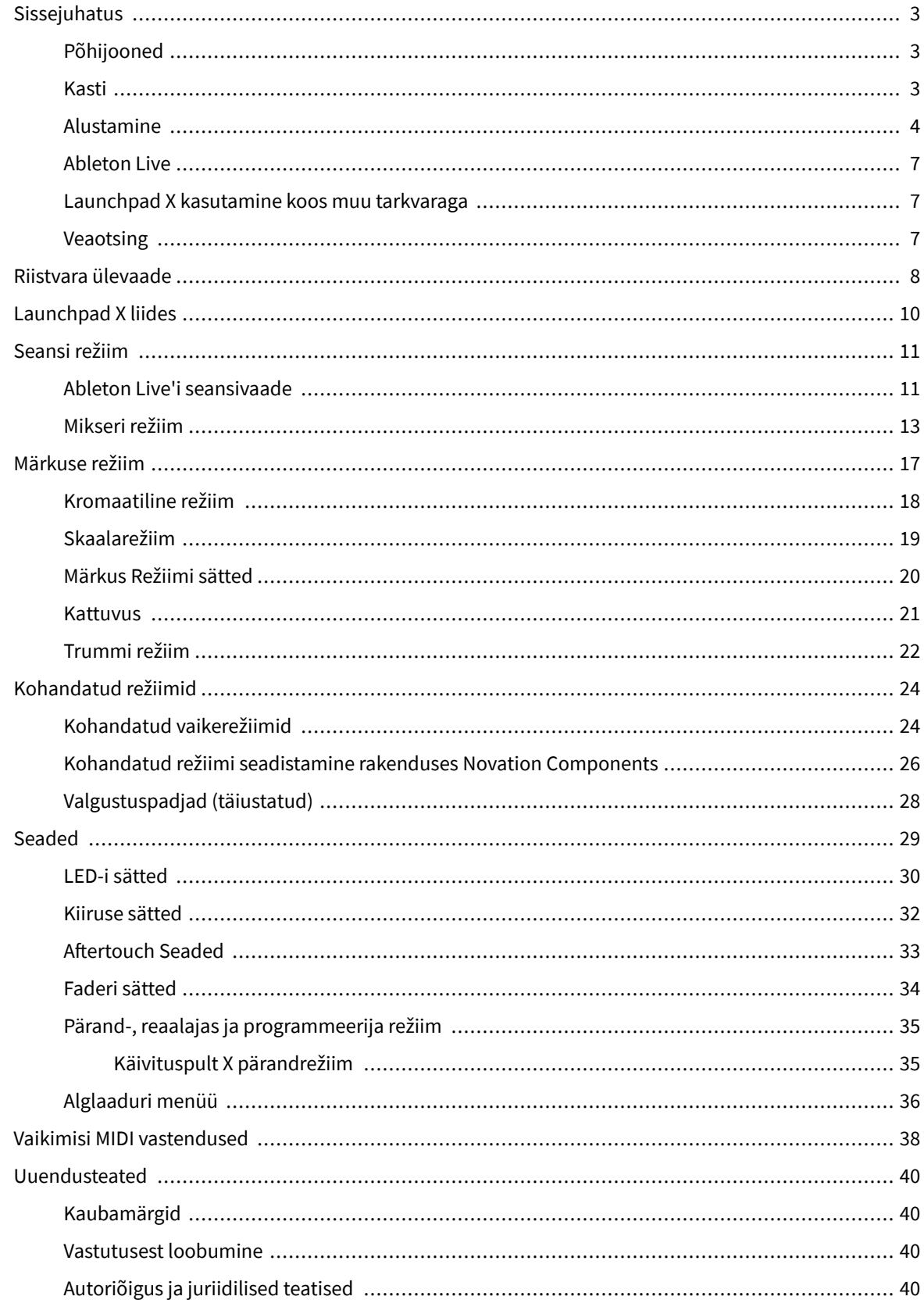

# <span id="page-2-0"></span>**Sissejuhatus**

Launchpad X on meie oluline Ableton Live'i võrgukontroller. Launchpad X kiirendab teie muusika tootmist ja võimaldab teie live-esinemistel muutuda kiireks ja käegakatsutavaks kogemuseks.

Launchpad X muudab klippide käivitamise Ableton Live'is lihtsaks, tuues seansivaate ekraanilt teie käeulatusse täis-RGB-värvides. Viige muusikategemine veelgi kaugemale ja looge Launchpad X-ga lugusid, kasutades võimsat noodirežiimi, et kiirus- ja survetundlike padjandite abil luua ekspressiivseid lööke ja meloodiaid.

See juhend aitab teil mõista teie uue võrgukontrolleri kõiki funktsioone ja õpetab teile, kuidas Launchpad X abil oma tootmist ja jõudlust järgmisele tasemele viia.

### **Põhijooned**

- 8 × 8 ruudustik 64 RGB LED taustvalgustusega padjadest.
- Kiirus- ja survetundlikud padjad teie instrumentide ilmekaks esituseks.
- Esitage koos Ableton Live'iga, käivitades klippe ja stseene
- Jäädvustage MIDI ja salvestage oma esitus Ableton Live'is.
- Plug and Play USB siini toitega
- Võimsad ja mitmekülgsed režiimid: seanss, märkus ja neli kohandatud režiimi
- Ableton Live Mixer juhtige helitugevust, panoraamimist ja saatmisi loo kohta
- Otsene juurdepääs jõudluse juhtnuppudele nuppudega Stop, Solo, Mute ja Record Arm
- Kaasas võimas muusikatootmistarkvara Ableton Live Lite, samuti hulk kvaliteetseid instrumente ja efekte
- Lõputud võimalused oma tarkvara juhtimiseks kohandatud režiimidega

#### **Kasti**

- Käivituspult X
- USB-C-USB-A kaabel

#### <span id="page-3-0"></span>**Alustamine**

Oleme Launchpad X-iga alustamise teinud nii lihtsaks kui võimalik, olenemata sellest, kas olete täiesti uus biiditegija või kogenud produtsent. Meie Easy Start Tool pakub samm-sammult seadistamise juhendit, mis on kohandatud teie vajadustele olenemata sellest, kas te pole kunagi varem muusikat teinud või soovite lihtsalt kaasasoleva tarkvara võimalikult kiiresti alla laadida.

Easy Start Toolile juurdepääsuks ühendage Launchpad X.

#### **Kui kasutate Maci:**

1. Leidke oma töölaual ikoon Novation Easy Start ja topeltklõpsake seda kausta "LAUNCHPAD X" avamiseks.

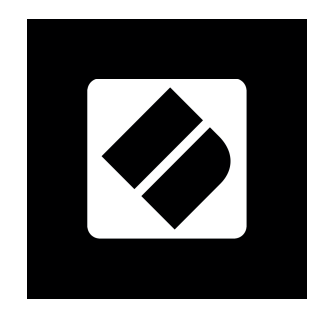

2. Topeltklõpsake kausta sees failil: "Click Here to Get Started.url".

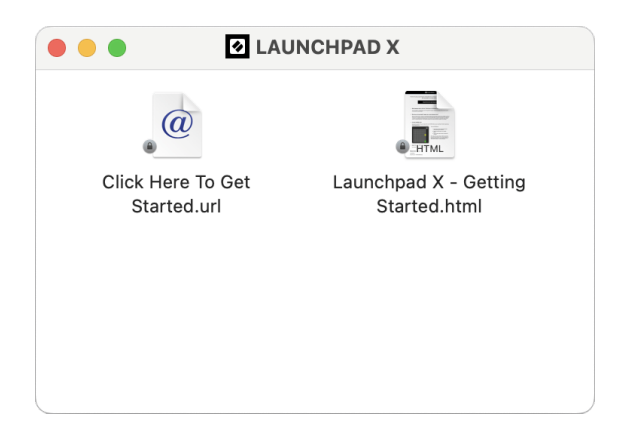

3. Teid suunatakse Easy Start Tooli, kus me teid seadistame.

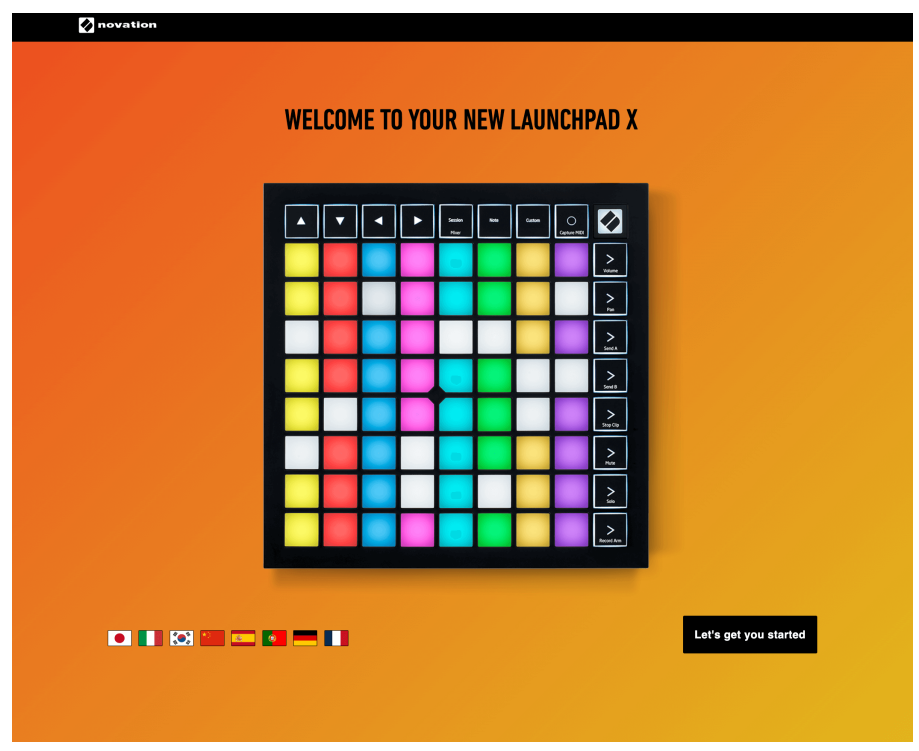

Kui teil on Launchpad X-i ühendamisel Google Chrome avatud, kuvatakse hüpikaken. Klõpsake hüpikaknal, et minna otse lihtsa alustamise juurde.

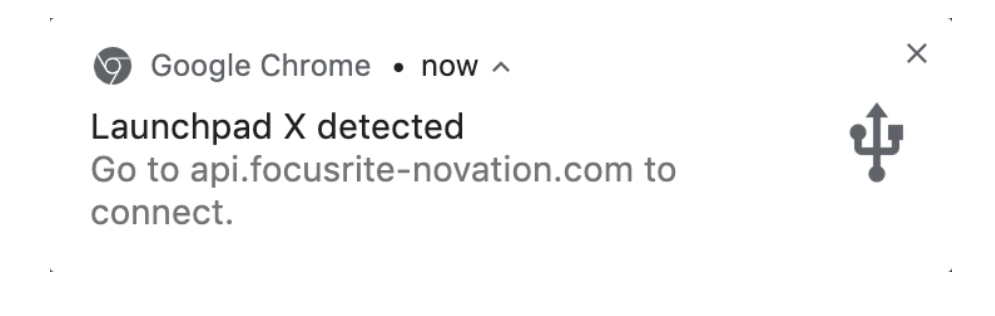

#### **Kui kasutate Windowsi:**

- 1. Vajutage nuppu Start ja tippige "See arvuti", vajutage sisestusklahvi.
- 2. Selles arvutis leidke draiv: Launchpad X ja topeltklõpsake.

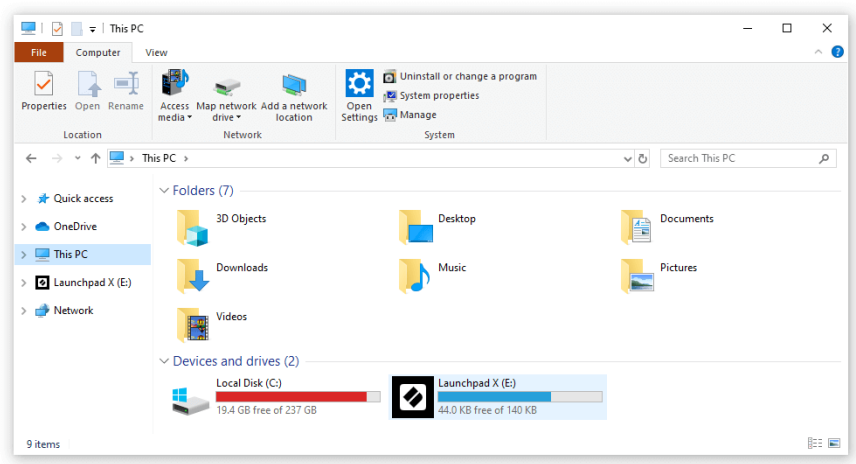

- 3. Klõpsake draivis linki: "Alustamiseks klõpsake siin.html"
- 4. Teid suunatakse Easy Start Tooli, kus me teid seadistame.

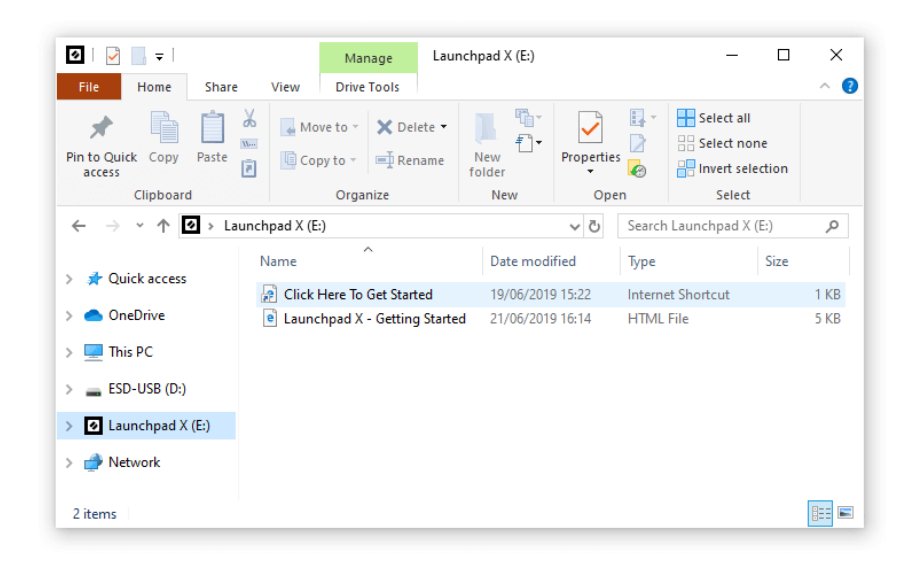

#### <span id="page-6-0"></span>**Ableton Live**

Ableton Live (sageli viidatud kui Live) on ainulaadne ja võimas tarkvara muusika loomiseks. Ableton Live Lite on kaasas teie Launchpad X-ga, mis annab teile kõik tööriistad, mida vajate oma muusika loomisega alustamiseks.

Kui te pole kunagi varem Ableton Live'i kasutanud, soovitame külastada meie Easy Start tööriista (vt Alustamine ja jooksmine). Siin juhendatakse teid Ableton Live Lite'i allalaadimisel ja installimisel. Samuti leiate tarkvara põhifunktsioone käsitlevaid videoid, et saaksite Launchpad X-ga Ableton Live'is muusika tegemist alustada.

Kui Ableton Live on installitud, käivitage Launchpad X, ühendades selle oma Maci või arvuti USB-porti. Kui avate Live'i, tuvastatakse teie Launchpad X automaatselt ja see lülitub seansirežiimi.

Rohkem ressursse Ableton Live'i paljude funktsioonide kasutamise kohta leiate Abletoni saidilt aadressil:

#### [ableton.com/live/learn-live](https://www.ableton.com/live/learn-live/)

Saate registreerida oma Launchpad X ja hankida oma Ableton Live Lite litsentsi aadressil:

[customer.novationmusic.com/register](https://customer.novationmusic.com/en/register)

#### **Launchpad X kasutamine koos muu tarkvaraga**

Launchpad X on loodud Ableton Live'i jaoks, kuid seda võib kasutada ka muu tarkvara kontrollerina. Kui kasutate muud muusika tootmise tarkvara, külastage support.novationmusic.com Launchpad X seadistamise kohta lisateabe saamiseks.

#### **Veaotsing**

Abi saamiseks oma töö alustamiseks Launchpad, külastage:

#### [novationmusic.com/get-started](http://novationmusic.com/get-started)

Kui teil on küsimusi või vajate mis tahes ajal abi oma Launchpad, külastage meie abikeskust. Siin saate ühendust võtta ka meie tugimeeskonnaga:

#### [support.novationmusic.com](http://support.novationmusic.com)

Soovitame teil kontrollida oma värskendusi Launchpad nii et teil on uusimad funktsioonid ja parandused. Et värskendada oma Launchpadpüsivara, mida peate kasutama komponendid:

[Components.novationmusic.com](https://components.novationmusic.com/)

# <span id="page-7-0"></span>**Riistvara ülevaade**

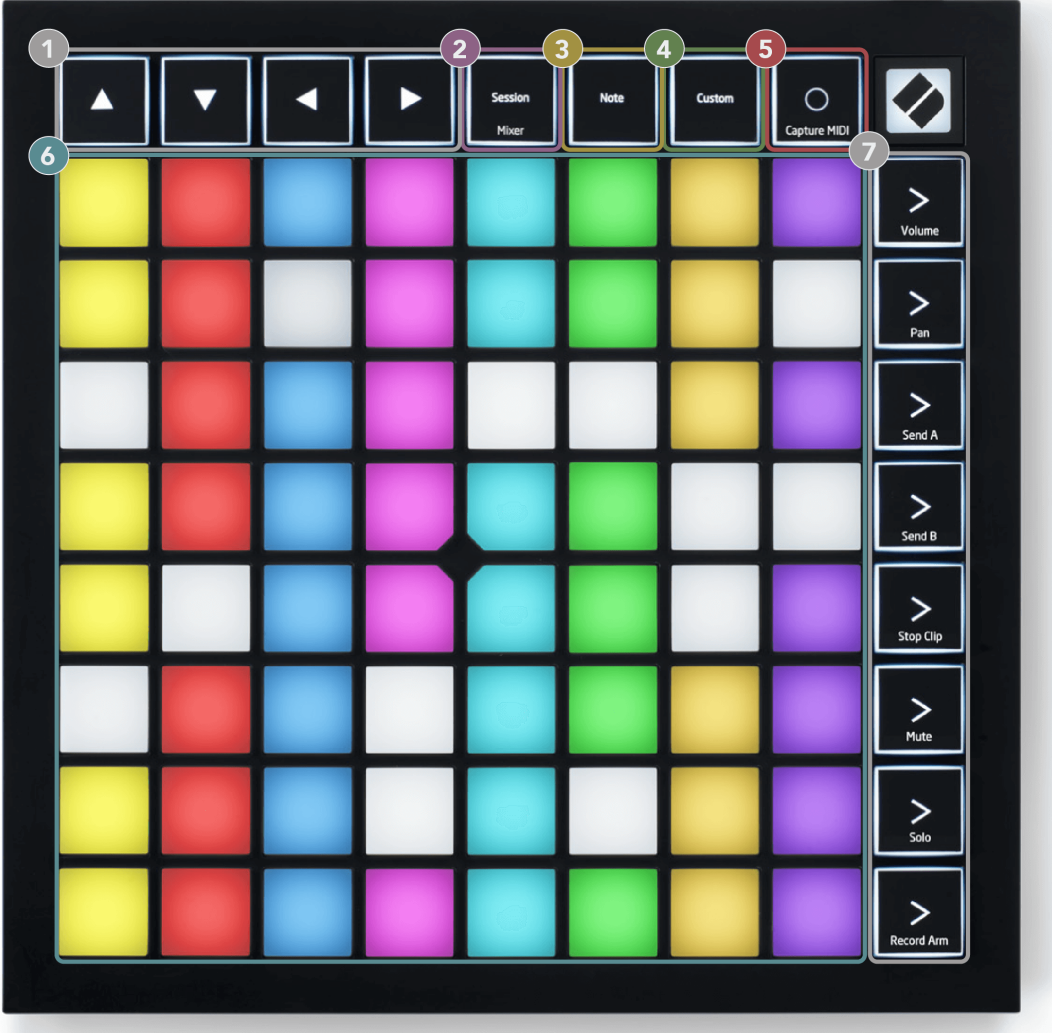

- 1. Navigatsiooninupud
- 2. Seansirežiim (+mikseri lüliti)
- 3. Märkuse režiim
- 4. Kohandatud režiim
- 5. MIDI salvestamine ja jäädvustamine
- 6.  $8 \times 8$  Pad Grid
- 7. Stseeni käivitamise ja mikseri nupud

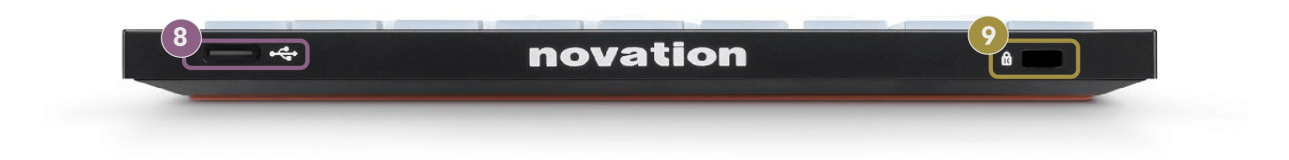

- 8. USB-C pesa
- 9.  $\alpha$  Kensingtoni lukk, kasutage oma lukustamiseks lukku Launchpad ja vargusi ära hoida.

# <span id="page-9-0"></span>**Launchpad X liides**

Režiimid on Launchpad X liidese tuum. Need võimaldavad teil vaadete vahel vahetada, pakkudes igas erinevat funktsiooni.

Saadaval on kolm erinevat režiimi:

- Seanss (mikser)
- Märge
- Kohandatud

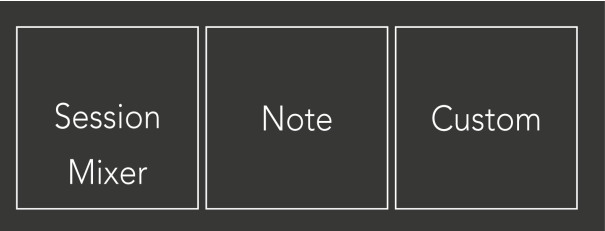

Vastavasse režiimi sisenemiseks vajutage ülaltoodud režiimiklahvi (Session/Mixer, Note või Custom). Hetkel aktiivne režiim põleb kahvaturoheliselt. Hetkel saadaolevad režiimid hele tuhm valge.

Kui olete seansirežiimis, vajutage segamisrežiimi lülitumiseks uuesti seansi nuppu. Mikserirežiimis muutuvad stseeni käivitamise nupud Ableton Live'i mikseri funktsioonideks vastavalt nende alltekstile (ülevalt alla: helitugevus, panoraam, saatmine A, saatmine B, klipi peatamine, vaigistamine, soolo, salvestuskäivitus).

Neid on kaheksa **Kohandatud** saadaval olevad režiimid. Kui vajutate nuppu Kohandatud, sisenete vaikimisi kohandatud režiimi 1. Teistele kohandatud režiimidele juurdepääsuks kasutage stseeni käivitamise nuppe pärast kohandatud nupu vajutamist. Praegu valitud kohandatud režiim põleb kahvaturoheliselt, saadaolevad kohandatud režiimid on tuhmvalged.

Novation Components'i abil saate kohandatud režiime redigeerida ja neid vastavalt oma vajadustele kohandada (vt **Kohandatud režiimid**).

# <span id="page-10-0"></span>**Seansi režiim**

#### **Ableton Live'i seansivaade**

Ableton Live'i seansivaade

Seansirežiim on mõeldud Ableton Live'i seansivaate juhtimiseks, mida näete allpool.

Kui te pole kunagi varem Ableton Live'i kasutanud, soovitame külastada meie Easy Start tööriista (vt Alustamine ja jooksmine). Siit leiate kaasasoleva Ableton Live Lite allalaadimiskoodi (kui otsustate oma Launchpad X registreerida). Seal on ka videod, mis käsitlevad installimist, tarkvara põhifunktsioone ja seda, kuidas alustada Ableton Live'i Launchpad X-ga muusika tegemist.

Seansivaade on ruudustik, mis koosneb klippidest, lugudest (veerud) ja stseenidest (ridadest). Seansirežiim pakub teie klippidest 8 × 8 vaadet Launchpad X seansivaates.

- 1. Klipid on tavaliselt tsüklid, mis sisaldavad MIDI-noote või heli.
- 2. Lood esindavad virtuaalseid instrumente või heliradasid. Pillilugudele paigutatud MIDI-klipid esitatakse sellele rajale määratud pillil.
- 3. Stseenid on klippide read. Stseeni käivitamisel käivitatakse kõik selle rea klipid. See tähendab, et saate korraldada klippe horisontaalsetesse rühmadesse (üle radade), et moodustada laulu struktuur, käivitades stseenist stseeni järel, et lauluga edasi liikuda.

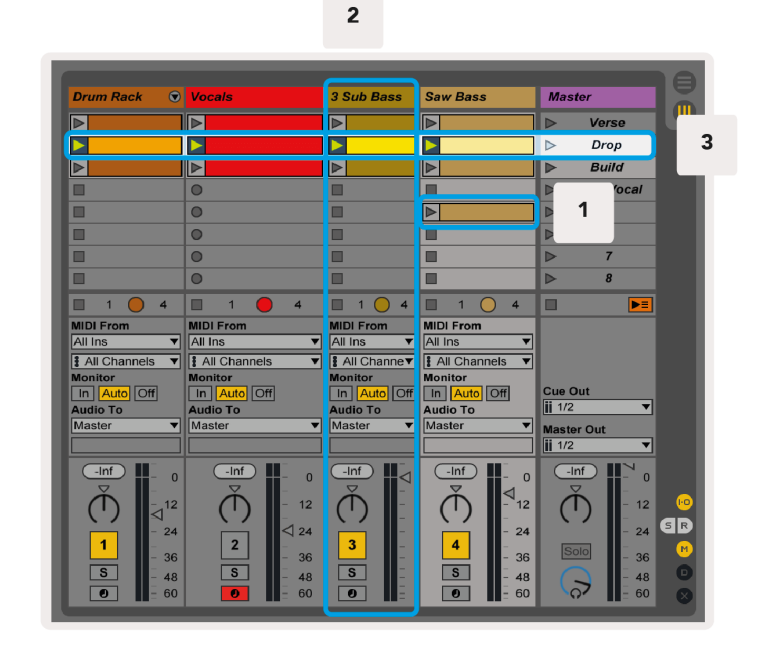

Nupud ▲▼◄ ► võimaldavad seansivaates navigeerida. Seansivaate ruudustiku punane piirjoon näitab praegu Launchpad X-s nähtavat ala.

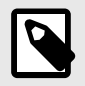

#### **MÄRKUS**

See piirjoon võib ilmuda mis tahes värviga – see ei mõjuta selle funktsiooni.

- Vastava klipi esitamiseks Abletonis vajutage nuppu. Värv sobib ekraani ja padjanditega.
- Padja vajutamisel vilgub see roheliselt, mis näitab, et klipp on järjekorras ja hakkab peagi esitama. Klipi esitamisel vilgub pad roheliselt.
- Ühe loo kohta võib korraga esitada ainult ühte klippi. Tühja klipi vajutamine peatab sellel rajal aktiivse klipi.
- Klippide horisontaalset rida nimetatakse stseeniks. Stseene saab käivitada > (stseeni käivitamise) nupud Launchpad X paremas servas.

Kui lugu on salvestusrežiimis (vt Mixer Mode), võite kasutada nuppu [O] (Session Record), et lubada parajasti esitatava klipi overdub salvestamine.

Vajutage ja hoidke all nuppu Capture MIDI, et jäädvustada hiljutine esitus ja asetada see MIDI-rajale. Kui relvastatud rajal ei mängitud ühtegi klippi, paigutab Ableton Live MIDI-noodid uude klippi. Kui klippi esitati, dubleeritakse MIDI-noodid sellele klipile.

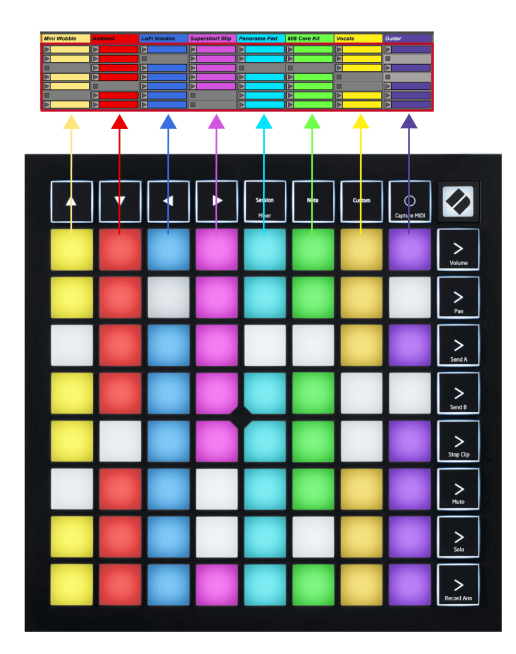

#### <span id="page-12-0"></span>**Mikseri režiim**

Mixer Mode on seansirežiimi alamrežiim, mis võimaldab teil Ableton Live'is juhtida erinevaid pala parameetreid. Mikseri režiimi saab sisse ja välja lülitada, vajutades seansirežiimis nuppu Seanss. Seansi nupp:

- 1. Seansirežiimis põleb heleroheliselt.
- 2. Mikserrežiimis põleb oranž.

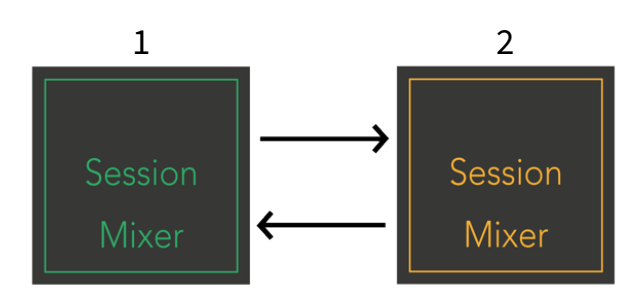

Mikseri režiimis muutuvad stseeni käivitamise nupud mikseri funktsioonideks, mis vastavad igal nupul olevale tekstile (loetletud allpool).

Kui valite mikseri funktsiooni, süttib see eredalt, mis näitab, et see on valitud. Sama Mixeri funktsiooni uuesti vajutamine tühistab selle valiku. Valimata segisti funktsioonid hele hämar valge.

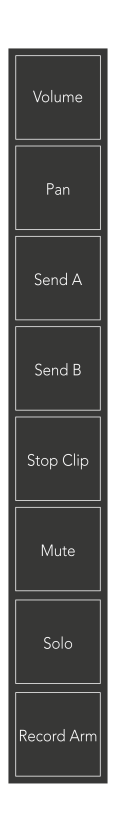

- **Helitugevus**: Saate juhtida lugude helitugevust seansivaates hetkel valitud 8 × 8 alal. Helitugevuse reguleerijad on vertikaalsed.
- **Pan**: Juhtige radade stereopanoraamimist seansivaates hetkel valitud 8 × 8 alal. Pannid kuvatakse horisontaalselt – ülemine panoraam tähistab vasakpoolseimat rada ja alumine parempoolseimat rada.
- **Saada**: Juhtige radade saatmise taset hetkel valitud 8 × 8 alal seansivaates, et saata A. Saatmise faderid on vertikaalsed.
- **Saada B**: Juhtige radade saatmise taset seansivaates hetkel valitud 8 × 8 alal, et saata B. Saatmise faderid on vertikaalsed.
- **Lõpeta klipp**: Katke alumine patjade rida Stop Clipi päästikutega. Vajutamisel peatub vastava loo klipi esitamine fraasi lõpus.
- **Vaigista**: katke alumine padjandite rida vaigistuse lülititega. Vajutamisel peatub vastava loo klipi esitamine.
- **Solo**: Katke alumine padjarida Solo raja lülititega. Vajutamisel peatub vastava loo klipi esitamine.
- **Record Arm**: katke alumine padjandite rida Record Arm raja lülititega. Vajutamisel peatub vastava loo klipi esitamine.

**Helitugevus**, **Pan**, **Saada** ja **Saada B** on igaüks kaheksast pimendusefektist koosnev komplekt. Helitugevuse, Send A ja Send B puhul on pimendused vertikaalsed, panoraamimise puhul aga horisontaalsed (vt allpool). Pimenduse üles-alla (või vasakult paremale) liigutamiseks vajutage padjandit.

**Faderid** on kiirustundlikud. Padja tugevam löömine faderile põhjustab väärtuse kiiremat liikumist, padja pehmemaks vajutamine toob kaasa aeglasema väärtuse muutumise.

Faderidel on ka mikroväärtused. Nendele juurdepääsuks puudutage ühte padjakest mitu korda – iga vajutus annab veidi suurema väärtuse. See võimaldab täpsemat juhtimist faderite abil. Ühel padjal on neli mikroväärtust. Kui saavutate kõrgeima mikroväärtuse, naaseb sama padja teine vajutus madalaima väärtuseni. Faderi mikroväärtusi näitab faderi kõrgeima väärtusega padja heledus, kus hämar on madalaim mikroväärtus ja täisheledus on kõrgeim.

- 1. Helitugevuse reguleerijad on kõigi lugude puhul rohelised.
- 2. Pannid on horisontaalsed, et kuvada vasakule ja paremale loomulikult. Faderid kasutavad raja värve.
- 3. Send A faderid on kõikide radade puhul lillad.
- 4. Send B faderid on kõigi radade puhul sinised.

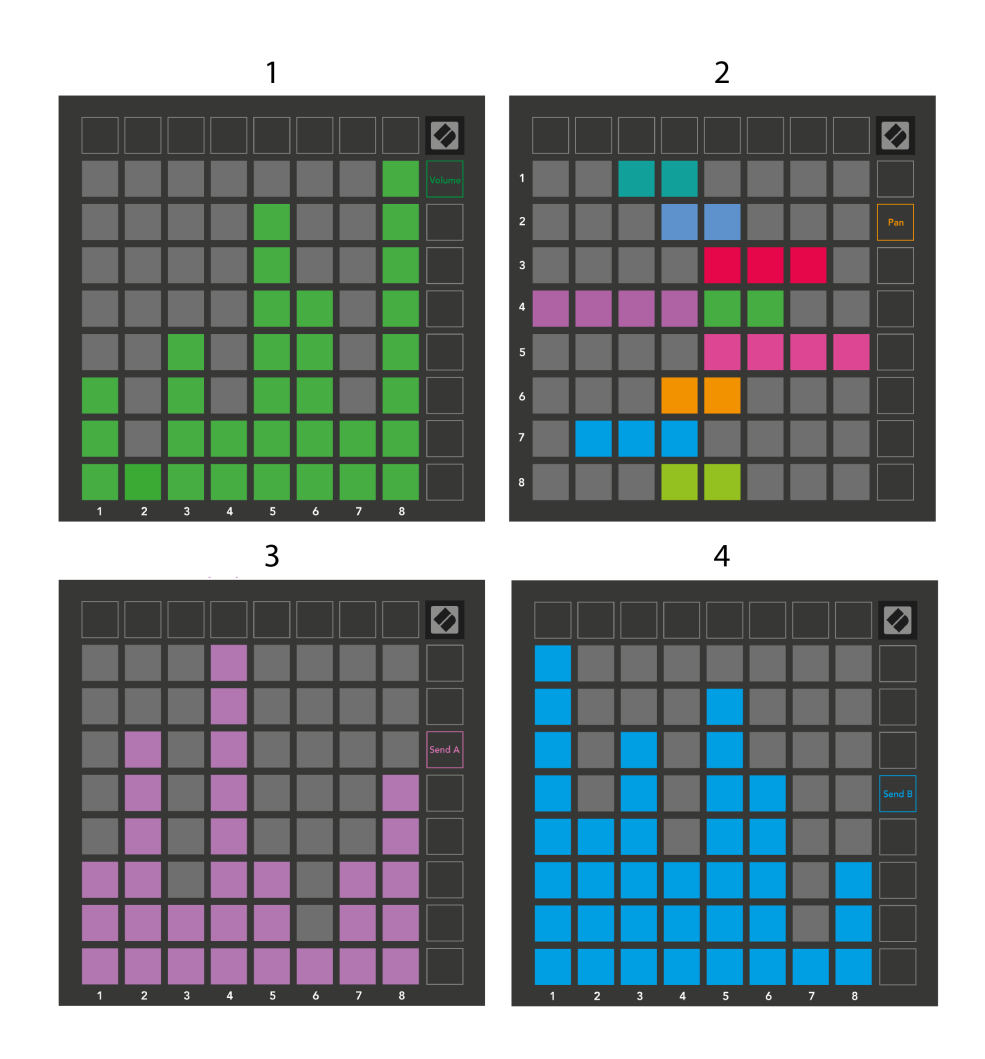

Numbrid igas ülaltoodud hämardis näitavad, millise rajaga fader on seotud seansivaate punase piirjoonega. Vasakpoolsemast rajast saab pannide ülemine rada.

Mikseri režiimis saab alumine padjarida koheselt juhtida nelja jõudlusraja juhtnuppu. Need funktsioonid kaetakse padjade alumisele reale, kui vajutate nende mikseri funktsioone:

- 1. Punane peatus (peatab klipi esitamise kindlal rajal)
- 2. Kollane vaigista (konkreetse loo vaigistamine).
- 3. Sinine soolo (konkreetse pala soolo).
- 4. Punane salvestusarm (salvestamiseks konkreetne rada).

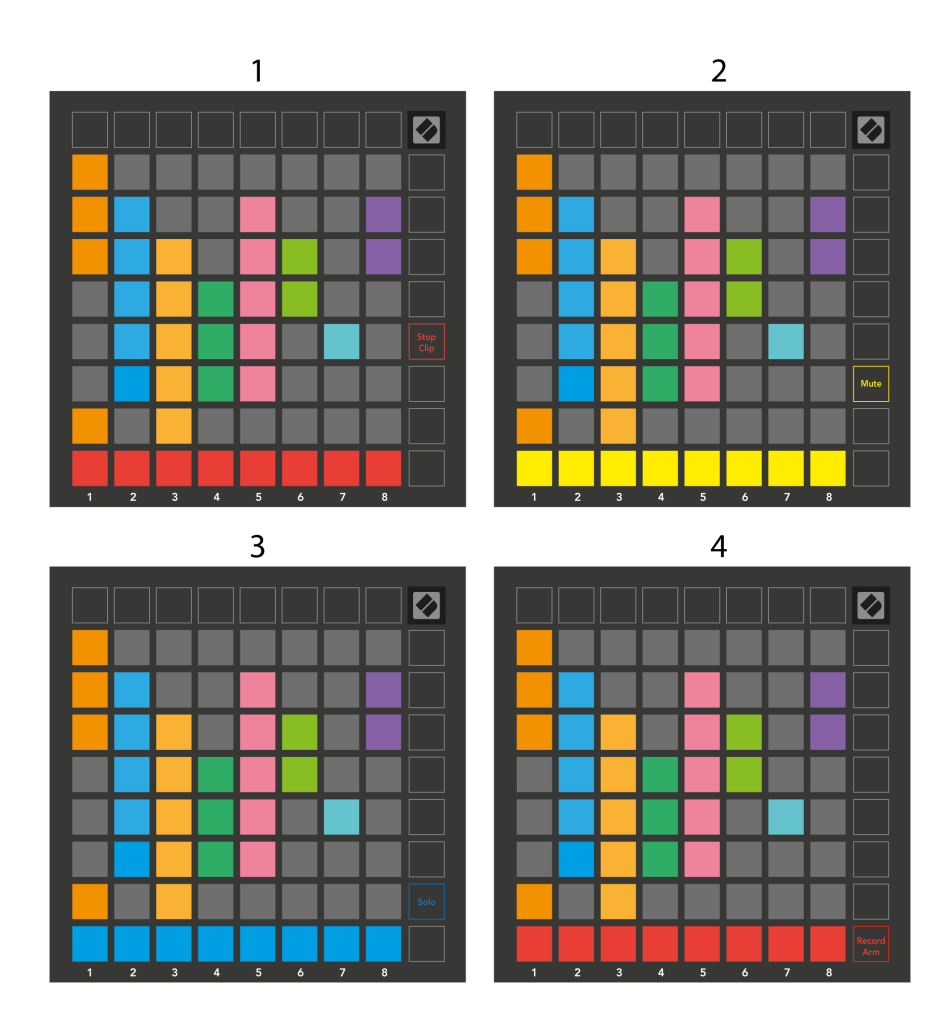

Praeguste Record Armed, Muted ja Soloed lugude padjad süttivad eredalt, teised hämaralt.

Kui lugu on salvestusrežiimis, tuhmuvad kõik veerus olevad tühjad klipid tuhmpunaselt. Kui klippi vajutada, vilgub see punaselt, mis näitab, et see on salvestamise järjekorras (ka salvestusnupp vilgub koos). Padil vilgub salvestamise alustamisel punaselt ja salvestusnupp põleb helepunaselt. Kui vajutate salvestusnuppu, vilgub klipp punaselt, mis näitab, et salvestamine peatatakse peagi. Kui lugu on salvestamise ajal valveta, peatab klipi salvestamise kohe.

Saate kasutada vaadete hetkelist ümberlülitamist seansirežiimis ja mikserirežiimis. Näiteks võite vaadata oma raja vaigistust, kuid soovite kiiresti helitugevuse reguleerijaid külastada, et lugu üles keerata. Vajutage ja hoidke all nuppu Heli, redigeerige helitugevuse vähendajat ja vabastage vaigistusvaatesse naasmiseks helitugevus.

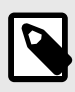

#### **MÄRKUS**

Faderid ei liigu edasi, kui neid praegu ei vaadata.

# <span id="page-16-0"></span>**Märkuse režiim**

Kasutage Launchpad X-i märkmerežiimi, et kiirus- ja rõhutundlikul 8 × 8 ruudustikul trumme ja meloodiainstrumente ekspressiivselt mängida.

Märkme režiimi paigutus on muutuv, valikuga on kromaatiline, mastaapne või trummelpaigutus. Saate Launchpad X mängupinda endale sobivaks kohandada.

Mis tahes paigutuse korral kasutage oktaavi suurendamiseks või vähendamiseks nuppe ▲▼ ja ruudustiku ülevõi allapoole transponeerimiseks ◄ ►.

Märkuse režiim reageerib Ableton Live'is hetkel valvestatud instrumendile dünaamiliselt. Kui trummiriiuliga lugu on reaalajas valvestatud, lülitub märkmerežiim automaatselt trummipaigutusele ja mis tahes muu instrumendi puhul vastupidi.

Laadige Ableton Live'is instrument MIDI-rajale, valides brauserist pilli ja topeltklõpsates sellel (või lohistage see rajale). Kui te ei kuule midagi, veenduge, et lugu on salvestatud ja jälgimine on seatud automaatseks.

- Monitor on seatud olekusse Auto
- Punane valvenupp näitab, et lugu on salvestatud

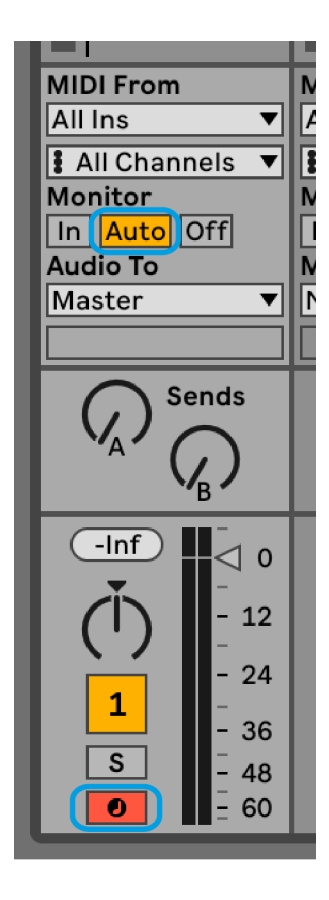

#### <span id="page-17-0"></span>**Kromaatiline režiim**

Kromaatiline režiim on märkmerežiimi vaikepaigutus. Nootide käivitamiseks vajutage ruudustikus 8 × 8 padjaid. Kuigi kromaatiline režiim võimaldab teil mängida kõiki noote, annavad padjad teile visuaalse ülevaate, millised noodid on skaalas.

Sinised padjad tähistavad noote hetkel valitud skaalal (vaikimisi C-minor), lillad padjad tähistavad skaala juurt ja tühjad tähised tähistavad skaala väliseid noote.

Siin nähtud kromaatiline vaikepaigutus sarnaneb kitarriga, kusjuures oktav on kaks padjakest ülespoole ja kaks padjandit risti. See võimaldab kasutada kitarri akordide kujundeid. Lisaks mängib kuues padjade veerg samu noote, mis ülaloleva rea esimene veerg, jäljendades veelgi kitarri paigutust.

Kromaatilise režiimi paigutust saate muuta märkmerežiimi sätetes, millele pääseb juurde hoides all klahvi Märkus (vt [Märkus Režiimi sätted \[20\]](#page-19-0) üksikasjade saamiseks).

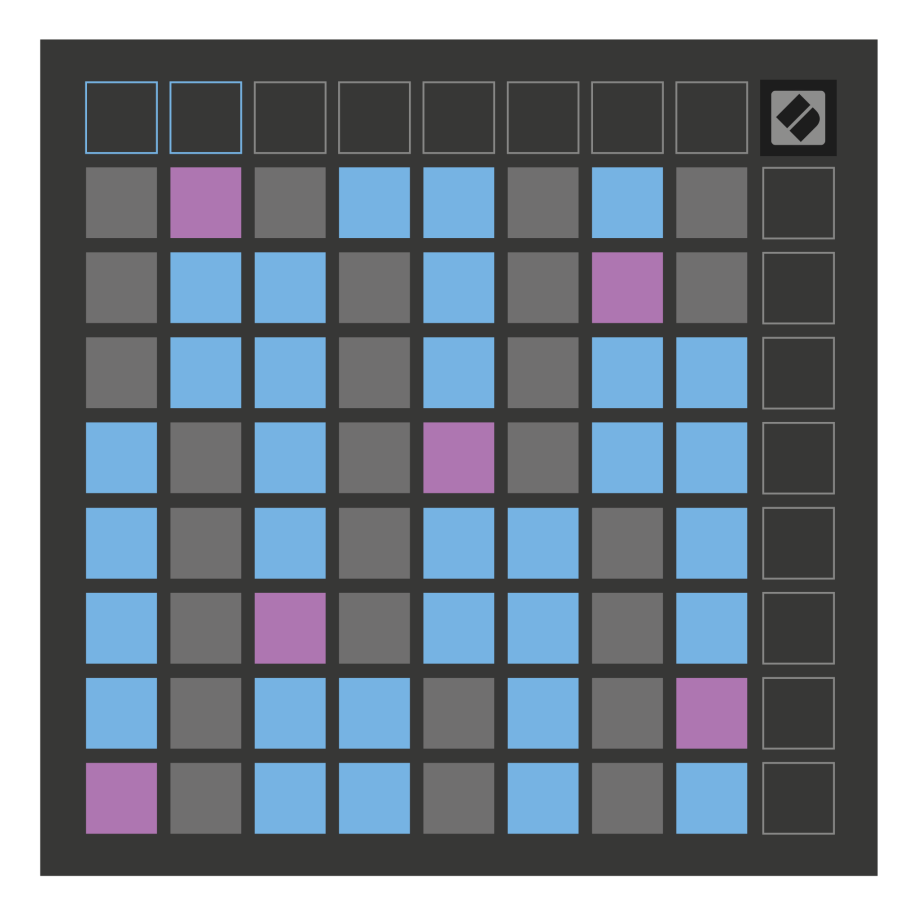

#### <span id="page-18-0"></span>**Skaalarežiim**

Skaalarežiimis kuvab Launchpad X ainult praeguses skaalas olevaid märkmeid. See võimaldab teil mängida vabalt, ilma et peaksite kunagi võti kaotama.

Nagu kromaatilise režiimi puhul, tähistavad sinised padjad hetkel valitud skaala noote, lillad padjad aga skaala juuri. Siin näitavad tühjad padjad, et nende asukohas pole ühtegi nooti, kuna padjad on väljaspool esitamisvahemikku. See levialast väljas käitumine kehtib ka kromaatilise režiimi puhul.

Saate muuta mastaabirežiimi paigutust märkmerežiimi sätetes, millele pääsete juurde, hoides all nuppu Märkus (vt [Märkus Režiimi sätted \[20\]](#page-19-0) üksikasjade saamiseks).

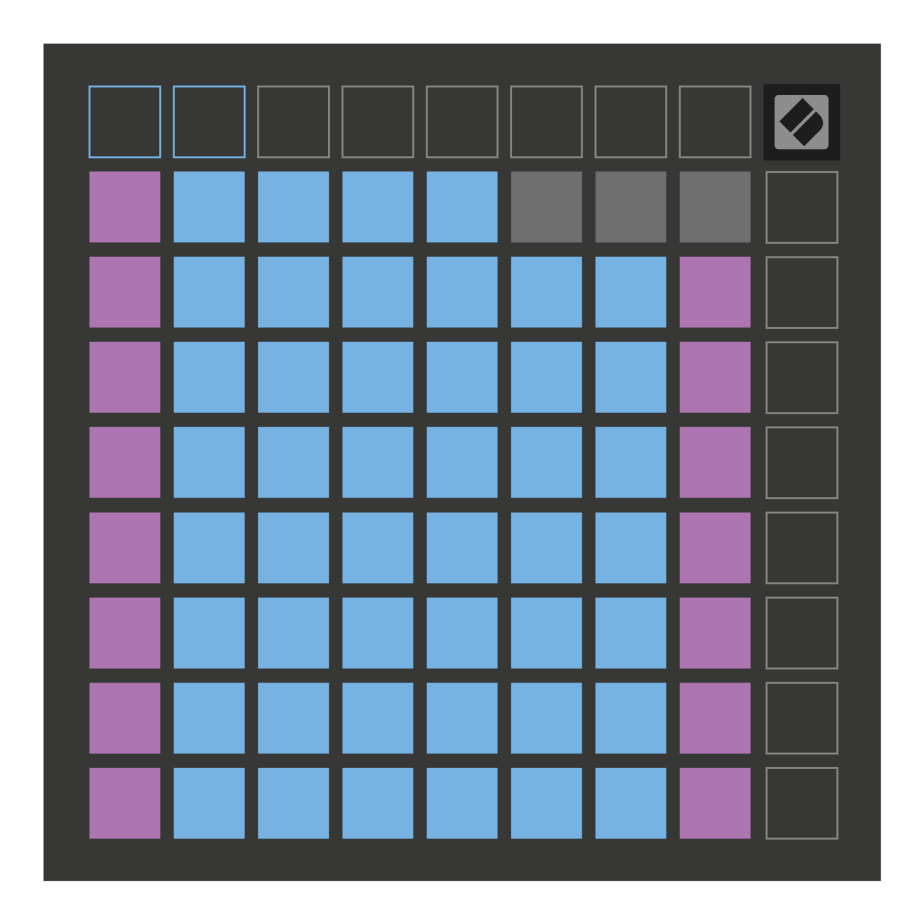

#### <span id="page-19-0"></span>**Märkus Režiimi sätted**

Märkmerežiimi sätted võimaldavad teil lülituda kromaatilise režiimi ja skaalarežiimi vahel, muuta praegu valitud skaalat ja juurnooti, muuta noodirežiimi paigutust kattuvate juhtnuppudega ja muuta noodirežiimi MIDI-kanalit.

Märkmerežiimi sätete sisenemiseks vajutage ja hoidke all **Märge**. Märkmik vilgub roheliselt, kui olete märkmerežiimi seadetes. Vajutage nuppu **Kromaatiline/skaala lüliti** pad, et vahetada kromaatilise režiimi (tuleb tuhmpunane) ja skaalarežiimi (tuleb ereroheline) vahel.

**Kattuvus** võimaldab teil muuta nii kromaatilise režiimi kui ka mastaabirežiimi paigutust (vt **Kattuvus**).

**Scale Viewer** näitab klaveripaigutusega klaviatuuril, millised noodid on hetkel valitud skaalal. Sinised padjad näitavad skaala märkmeid, lilla padi näitab juurt ja hämaralt valgustatud valged padjad näitavad skaala väliseid märkmeid. Skaala juurnoodi muutmiseks vajutage Scale Vieweris nuppu.

**Skaala valimine** võimaldab valida 16 erineva skaala vahel. Skaala valimiseks vajutage nuppu. Valitud skaala põleb eredalt valgelt, samas kui valimata skaala on tuhmsinine.

**MIDI kanal** et märkme režiim edastab, saab valida vahemikus 1 kuni 16. See on kasulik, kui soovite saata märkmeid kindlale rajale, kui teil on valvestatud mitu rada.

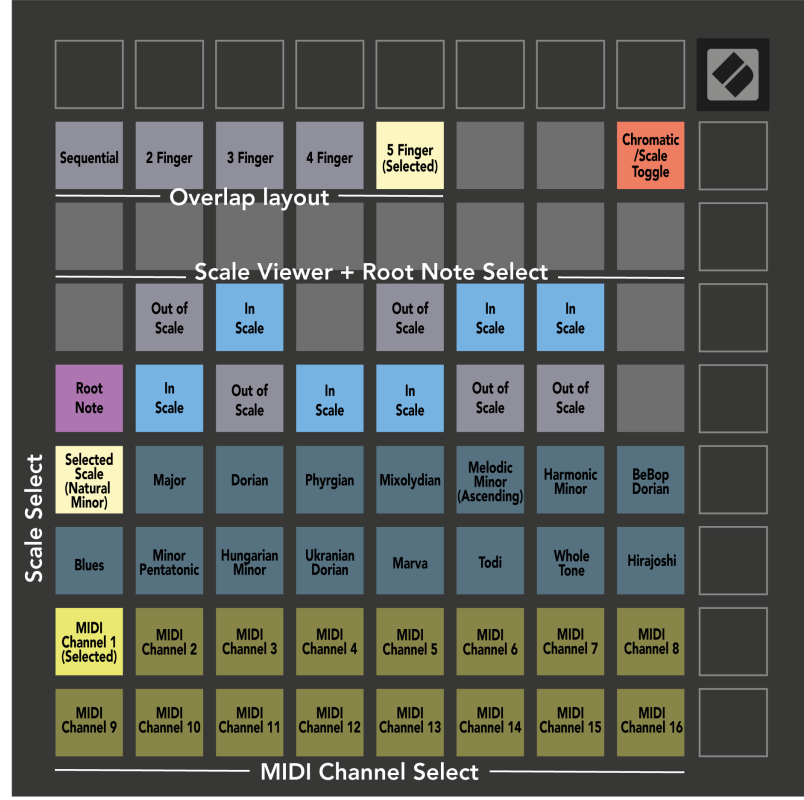

#### <span id="page-20-0"></span>**Kattuvus**

Kattuvus määrab erinevate ridade märkmete vahelise suhte. Viie kattumine tähendab, et rea kõige vasakpoolsem pad mängib sama nooti, mis alloleva rea kuues pad.

Iga kattumise tase näitab, mitu sõrme on vaja skaala esitamiseks. Näiteks nelja sõrme kattumise korral saate ruudustikku vertikaalselt ülespoole minevat skaalat esitada vaid nelja sõrmega. See sobib suurepäraselt ühe käega mängimiseks.

Järjestikune kattumine käitub erinevalt 2, 3, 4 ja 5 sõrme kattumisest. Kromaatilises režiimis on noodid paigutatud lineaarselt ja need on iga padja jaoks ainulaadsed. Skaalarežiimis kattuvad ainult juure oktavid. Järjestikune paigutus mastaabirežiimis pakub suurepärast võimalust hõlpsasti skaalasid esitada oktaavivahemikus.

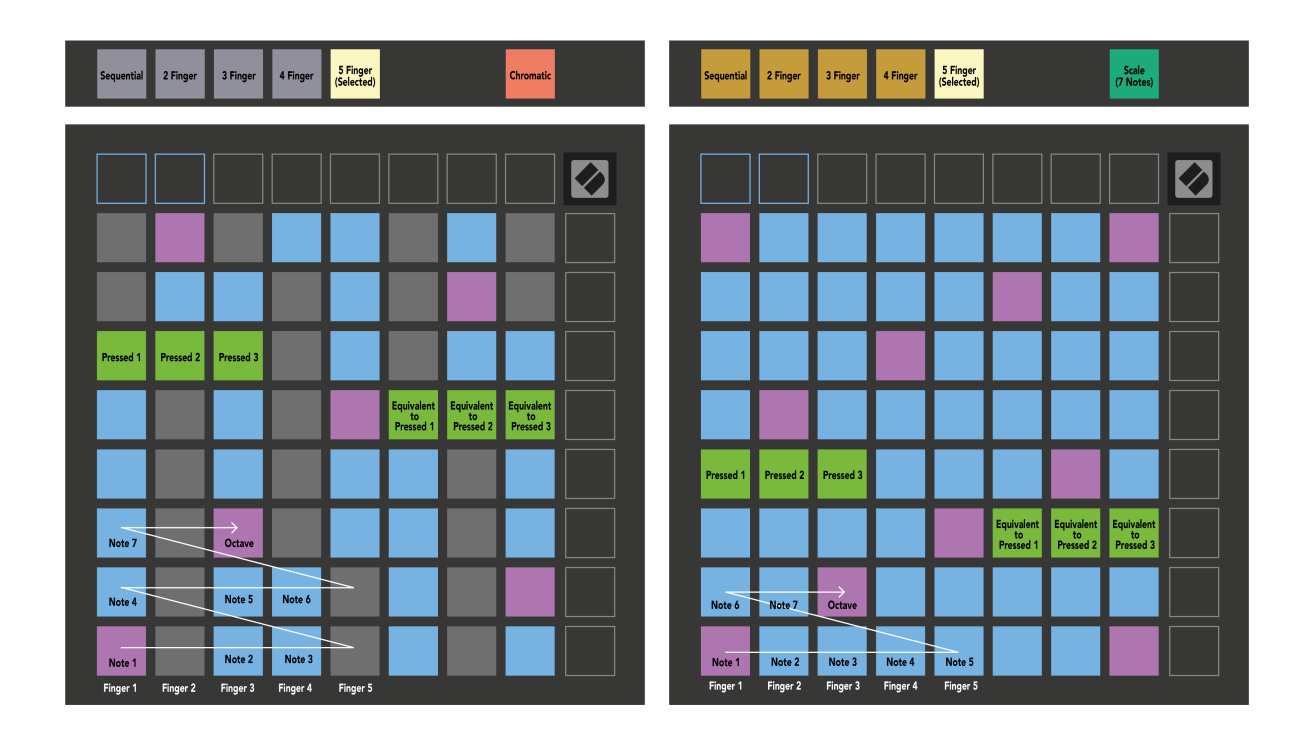

#### <span id="page-21-0"></span>**Trummi režiim**

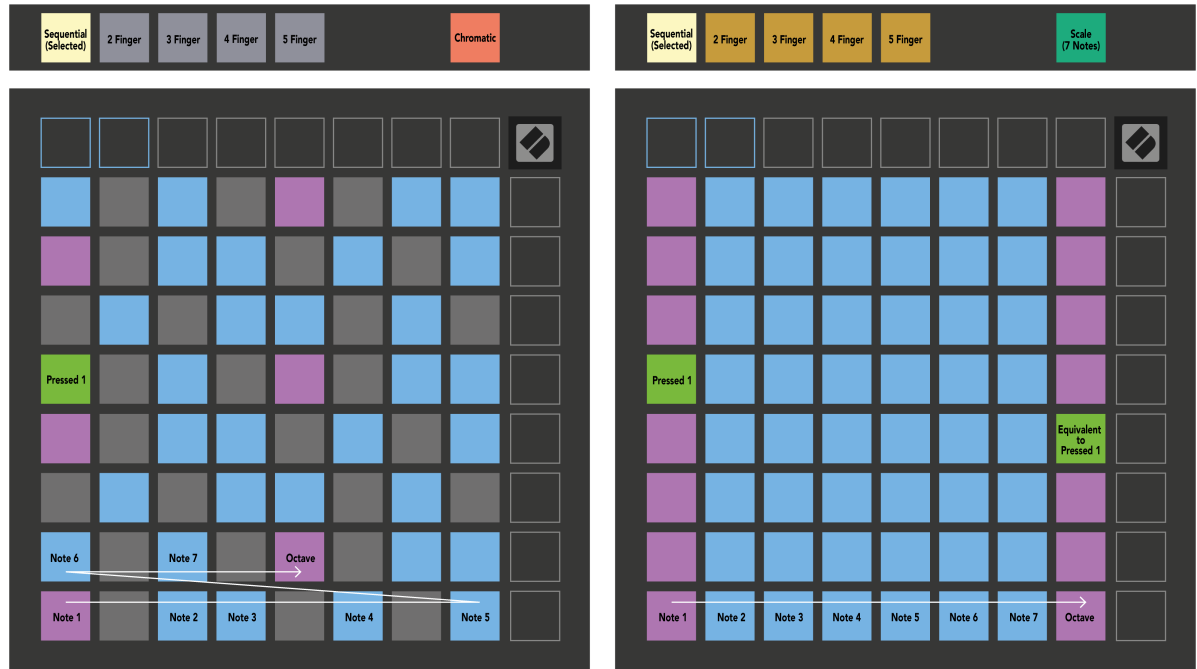

Kui laadite ja Ableton Live Drum racki parajasti valvestatud rajale, kuvab märkmerežiim trumliriiuli hetkeolekut, näidates, millised pilud on täidetud.

Laadige Ableton Live'is trummikomplekt MIDI-rajale, valides brauserist trummikomplekti ja topeltklõpsates sellel (või lohistades rajale). Kui te midagi ei kuule, veenduge, et lugu on salvestatud ja jälgimine on seatud automaatseks (märkmerežiim).

Vaade on jagatud neljaks 4 × 4 alaks, millest igaüks tähistab allpool näidatud trummiriiuli alasid.

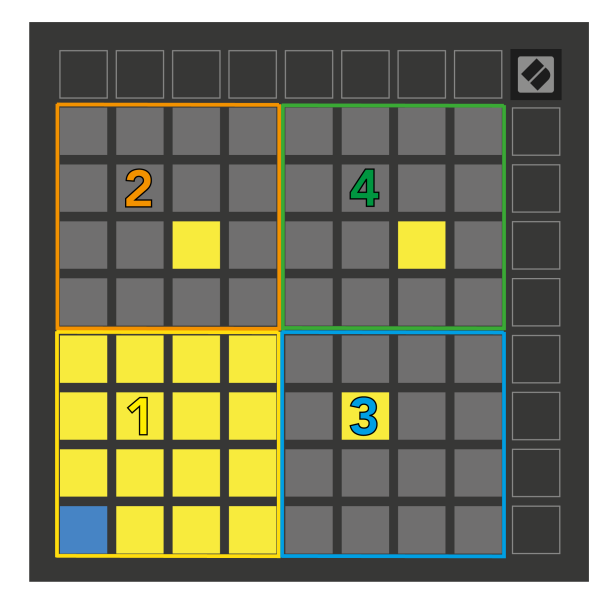

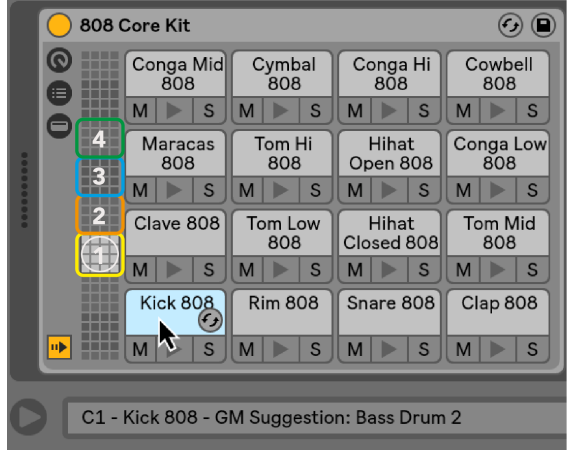

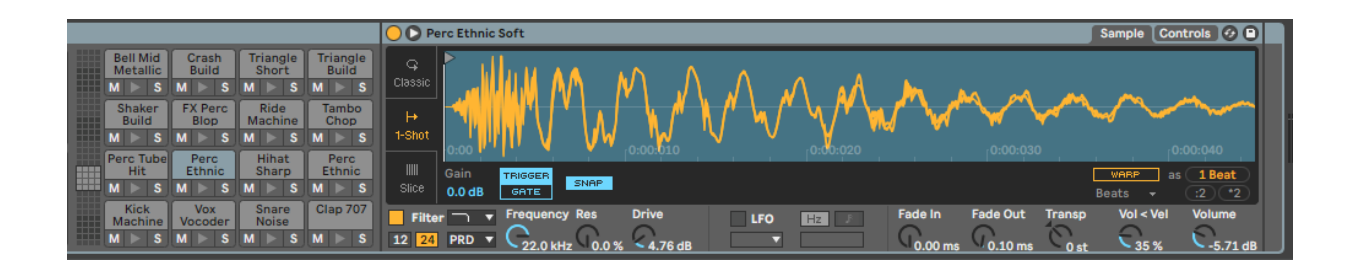

Saate kerida läbi trummiriiuli nähtava ala 16 pesast koosnevate komplektidena, kasutades nuppe ▲▼, või nelja pesaga komplektidena, kasutades nuppe ◄ ►. Alumine vasakpoolne 4 × 4 ala vastab alati Ableton Drum riiuli hetkel nähtavatele piludele.

Kui ülaltoodud diagrammi 2., 3. või 4. piirkonda on laaditud proov, on see nähtav eredalt valgustatud kollase padjana, täpselt nii, nagu on näha 1. piirkonnas.

Kui vajutate trumli padjandit, muutub padi siniseks, mis näitab, et see on valitud. Seejärel saate redigeerida selles pesas olevat näidist Ableton Drum Rackis.

Kui mõni muu instrument on hetkel valvestatud rajal, naaseb ruudustik mastaabirežiimi või kromaatilise režiimi.

Laadige Ableton Live'is instrument MIDI-rajale, valides brauserist pilli ja topeltklõpsates sellel (või lohistades rajale). Kui te midagi ei kuule, veenduge, et lugu on salvestatud ja jälgimine on seatud automaatseks.

# <span id="page-23-0"></span>**Kohandatud režiimid**

Kohandatud režiimid muudavad Launchpad X 8 × 8 ruudustiku sügavalt kohandatavaks juhtpinnaks.

Saate luua ja redigeerida kohandatud režiime, kasutades Novation Componentsi – meie veebikeskust kõigi Novationi toodete jaoks. Samuti saate varundada kõik siin loodud kohandatud režiimid. Meil on mitu kohandatud režiimi malli, mida saate alla laadida ja komponentides uurida.

Komponentide juurde pääsemiseks külastage [Components.novationmusic.com](http://components.novationmusic.com) kasutades veebi MIDI-toega brauserit (soovitame Google Chrome'i või Opera).

Teise võimalusena saate alla laadida komponentide eraldiseisva versiooni saidi Novation konto lehelt.

Kohandatud režiimid ühilduvad täielikult Launchpad Mini [MK3] ja Launchpad X vahel.

#### **Kohandatud vaikerežiimid**

Seadmes on vaikimisi saadaval neli kohandatud režiimi.

Kohandatud režiimidele juurdepääsuks vajutage kohandatud nuppu. Neli ülemist stseeni käivitamise nuppu süttivad ja saate lülituda kohandatud režiimide 1, 2, 3 ja 4 vahel.

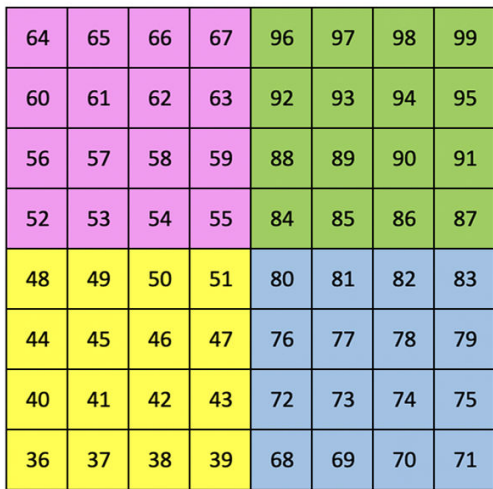

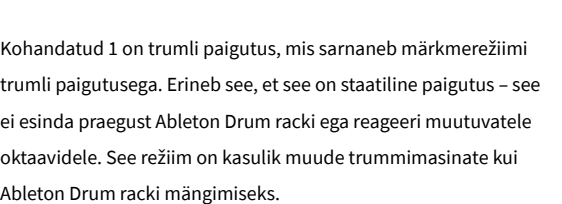

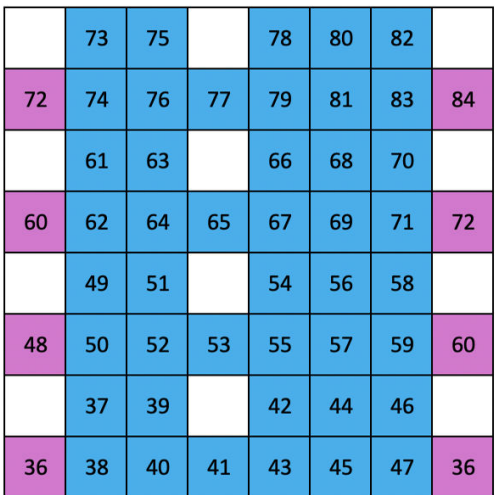

Kohandatud 2 on kromaatiline paigutus, mis esindab traditsioonilist klaverit/klaviatuuri. Nagu kõigi kohandatud režiimide puhul, ei reageeri see režiim muutuvatele oktaavidele.

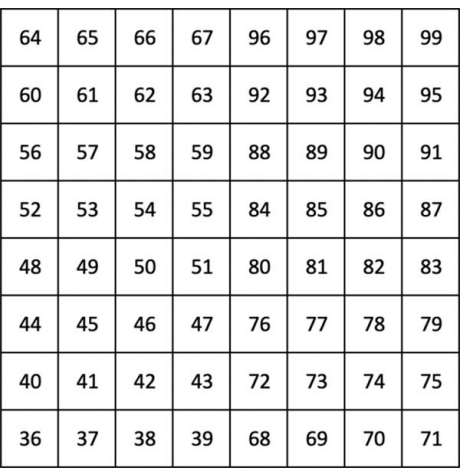

Custom 3 on funktsiooni Custom 1 valgustamata versioon. MIDI-nootide saatmine sellele paigutusele süttib padjad vastavalt sissetulevate nootide kiirusele.

Kohandatud 4 on valgustamata paigutus, mille noodiväärtused erinevad kohandatud 3-st. Nootide väärtused vastavad programmeerija režiimile, kuid ainult 8 × 8 ruudustiku jaoks.

#### <span id="page-25-0"></span>**Kohandatud režiimi seadistamine rakenduses Novation Components**

Saate luua ja redigeerida kohandatud režiime rakenduses Novation Components. Komponendid kahes versioonis, brauseripõhine rakendus või eraldiseisev töölauarakendus. Kui avate rakenduse Components või laadite veebisaidi arvutisse, loob Launchpad X automaatselt ühenduse.

Kui koduikooni kõrval (paremas ülanurgas) olev toote nimi ei ole Launchpad X, klõpsake koduikoonil ja valige toodete loendist Launchpad X.

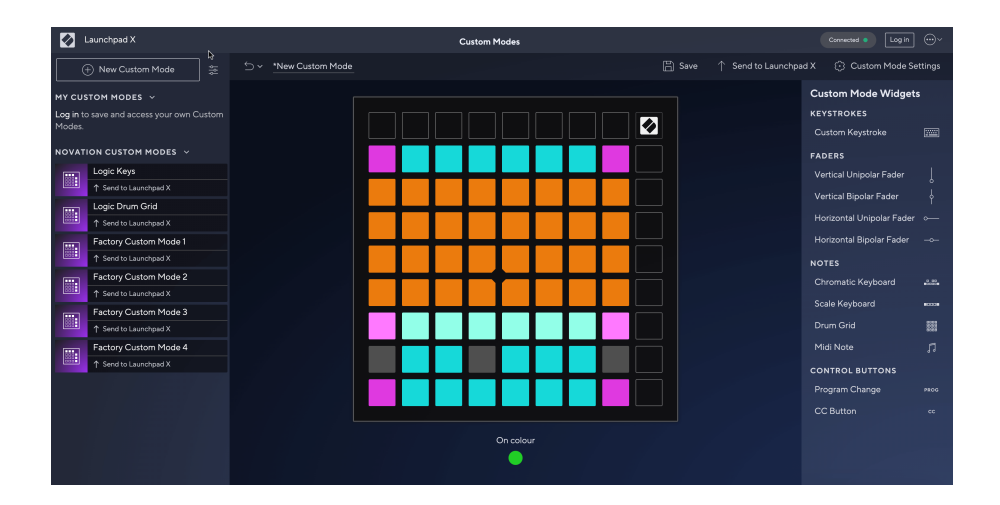

Kohandatud režiimis võivad kõik 8 × 8 ruudustiku padjad toimida noodi, MIDI CC (juhtelemendi muutmise) või programmi muutmise teatena. Kohandatud režiimis reageerivad faderid ja CC-padjad sissetulevatele CC-dele, kohandades nende asukohta ja valgustust vastavalt sissetuleva CC väärtusele.

Padjad võivad toimida kas lülitite, päästikute või hetkelülititena. Hetkeline käitumine lülitab noodi sisse, kui klahvistikule vajutatakse, ja vabastab noodi, kui seda ei vajutata. Päästikud saadavad alati määratud CC väärtuse või programmi muutmise teate.

Täielikud padjaread ja veerud võivad toimida ka tuhmujatena. Faderitele saab määrata CC väärtused ja need võivad olla unipolaarsed või bipolaarsed. Faderid saate paigutada horisontaalselt või vertikaalselt.

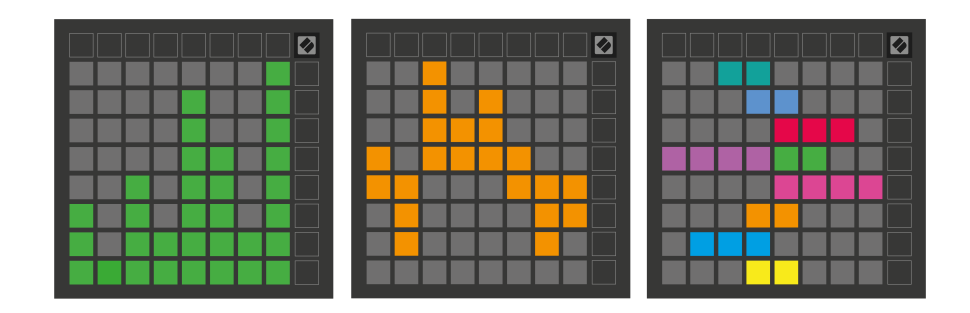

Saate määrata kohandatud režiimis olevatele padjadele värvi "Sees" ja "Väljas", kui 8 × 8 ruudustikus olevaid padjaid vajutatakse/lülitatakse. (nt kui mängitakse nooti või lülitatakse sisse ajutine CC muudatus). Kohandatud režiimi kohta võib olla ainult üks "Sees" värv, kuid igal padjal võib olla ainulaadne "Väljas" värv.

Kohandatud režiimidel võib olla mis tahes kombinatsioon nootidest, CC-dest, programmimuutustest ja faderidest – saate oma stuudio jaoks seadistada oma isikupärastatud juhtpinna.

Kui soovite rohkem praktilist teavet oma kohandatud režiimide loomise kohta, külastage jaotist Komponendid, et saada interaktiivset õpetust – see on lihtsam, kui see võib tunduda!

#### <span id="page-27-0"></span>**Valgustuspadjad (täiustatud)**

Vaikimisi ei ole kohandatud 3 ja 4 kõik padjad valgustatud. Launchpad X-le saadetud MIDI-nootide teated süttivad vastavalt noodi numbrile ja kiirusele. Saadetud sedel määrab, milline padi süttib, ja sedeli kiirus määrab värvi. See on kasulik 64 RGB-plokki kasutades heledate kuvade loomiseks.

RGB LED-id on võimelised väljastama 127 värvi, mille indeksi leiate programmeerija juhendist.

Lisaks saab kõik padjad ja nupud sisse lülitada **Programmeerija režiim**.

Üksikasjalikku teavet valgustuspatjade ja Launchpad X kasutamise kohta tarkvara juhtimispinnana leiate programmeerija juhendist, mille saab alla laadida aadressilt customer.novationmusic.com/support/ downloads.

**Kummitusrežiim** on kohandatud vaadete spetsiaalne alamrežiim. Käivitamisel lülitab see kohandatud režiimi kasutamise ajal välja kõik Launchpad X servas olevad funktsiooninuppude LED-tuled. Ghost-režiimi sisenemiseks vajutage kiiresti järjestikku Märkus ja Kohandatud. Pärast seda toimingut süttib ainult 8 × 8 ruudustik. Nuppude LED-ide uuesti lubamiseks vajutage mis tahes nuppu väljaspool 8 × 8 ruudustikku.

# <span id="page-28-0"></span>**Seaded**

Launchpad X seaded ja seadistusmenüü võimaldavad teil määrata oma eelistusi selle paljudes aspektides. Saadaval on neli lehekülge: LED, kiirus, järelpuudutus ja pimendus.

Seadete menüüsse sisenemiseks vajutage ja hoidke lühidalt all nuppu Seanss. Ülemisel 4 real kuvatakse märkide LED, mis näitavad menüü teemat. Kasutage erinevatele lehtedele juurdepääsuks nelja ülemist Scene Launch nuppu.

#### <span id="page-29-0"></span>**LED-i sätted**

Esimene nupp Scene Launch avab Launchpad X LED-seadetele. Siin saate muuta LED-i heledust, LED-i tagasisidet ja siseneda LED-režiimi unerežiimi.

The **LED-heleduse taseme liugur** sellel on 8 taset, minimaalsest kuni maksimaalse heleduseni. Eredalt valgustatud valge padi näitab, milline tase on hetkel valitud.

**LED tagasiside (sisemine)** lülitab sisse, kas 8 × 8 ruudustiku padjad süttivad, kui neid vajutada kohandatud režiimides. Ereroheline näitab, et LED-tagasiside (sisemine) on lubatud, samas kui tuhm punane näitab, et see on keelatud. Seade on vaikimisi lubatud. **LED tagasiside (väline)** lülitab sisse, kas 8 × 8 ruudustiku padjad süttivad, kui MIDI-d võetakse vastu väliselt kohandatud režiimides ja programmeerija režiimis. Ereroheline näitab, et LED-tagasiside (väline) on lubatud, samas kui tuhm punane näitab, et see on keelatud. Seade on vaikimisi lubatud.

**MIDI-sihtkoht** lülitab MIDI-andmed, mis saadetakse mõlemasse USB MIDI-porti (heledalt valgustatud) või ainult teise USB MIDI-porti (hämaralt). Seda sätet eiratakse seansirežiimis, kus esimesse USB MIDI-porti ei saadeta märkmeid ega kohandatud andmeid.

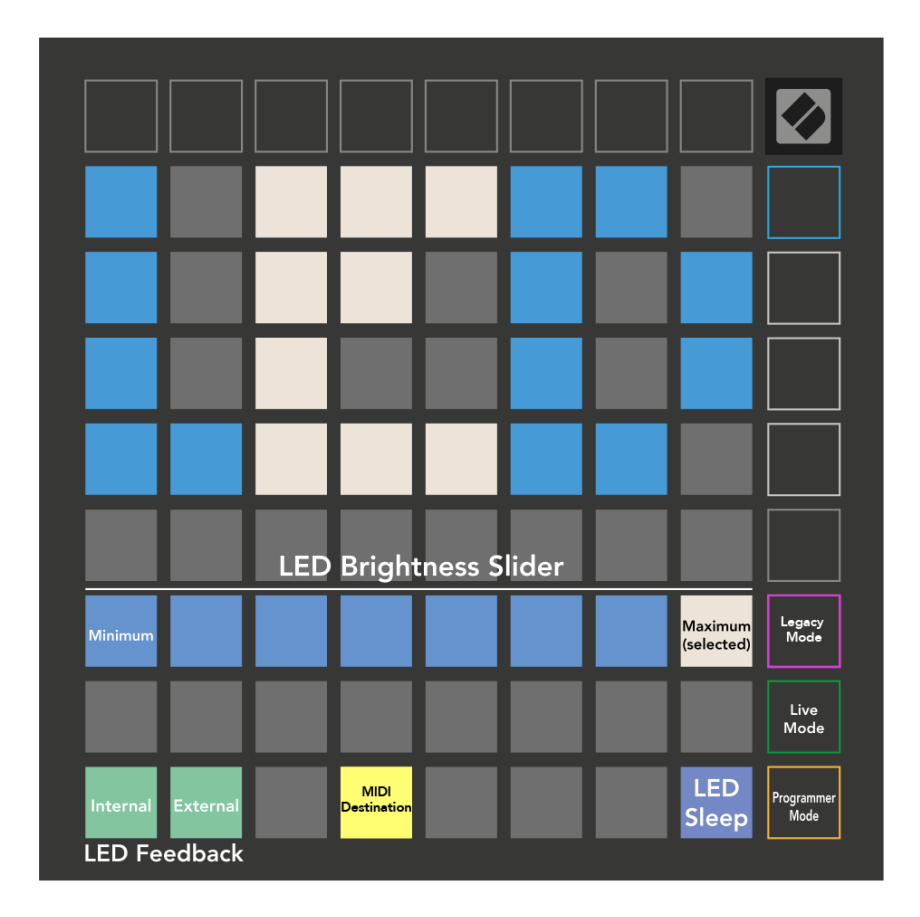

**LED-uni** võib vajutada kõikide Launchpad X LED-ide väljalülitamiseks. Seadme äratamiseks vajutage mis tahes nuppu või padi. See on kasulik, kui te ei kasuta Launchpad X-i, kuid te ei soovi seda lahti ühendada.

#### <span id="page-31-0"></span>**Kiiruse sätted**

Teine nupp Scene Launch avab Launchpad X kiiruse (VEL) sätetele. Siin saate kiiruse tundlikkuse sisse või välja lülitada ning valida kolme kiiruskõvera vahel.

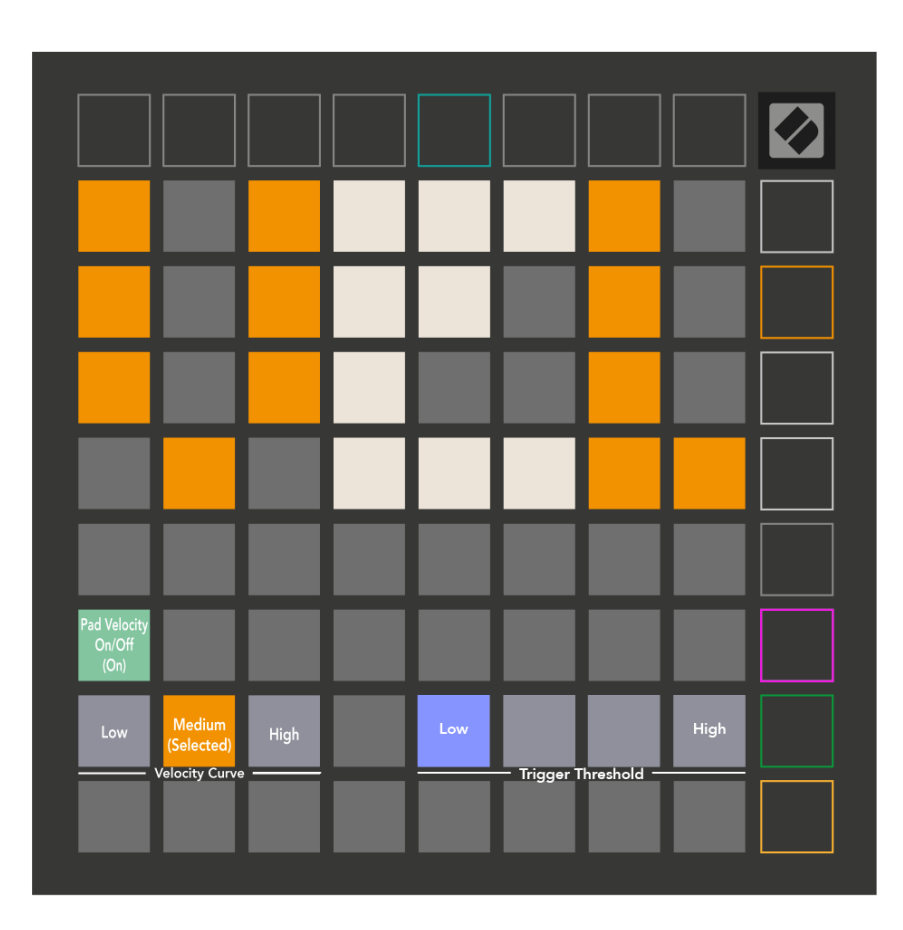

Vajutage kiiruse lubamise/keelamise lülitit, et Launchpad X-il kiirust globaalselt lubada või keelata. Kui kiirus on lubatud, põleb padi ereroheline ja keelamisel tuhm punane.

Valida saab kolme hulgast **Kiiruskõverad**. Madal nõuab suure kiiruse väärtuste käivitamiseks suuremat jõudu ja kõrgete väärtuste jaoks väiksemat jõudu. Valitud kõver põleb ereoranžilt, teised aga tuhmvalgena.

Saate määrata **Käivituslävi** patjade jaoks. Seal on neli seadistust madalast kõrgeni. Mida madalamad seadistused vajavad padja käivitamiseks vähem survet, mida kõrgem on seadistus, seda suuremat survet peate padja käivitamiseks avaldama.

# <span id="page-32-0"></span>**Aftertouch Seaded**

Kolmas nupp Scene Launch avab Launchpad X järelpuudutuse (AFT) sätetele. Siin saate valida kanali surve, polüfoonilise järelpuudutuse või järelpuudutuse keelamise vahel, kusjuures järelpuudutuse käivitamiseks on kolm läve.

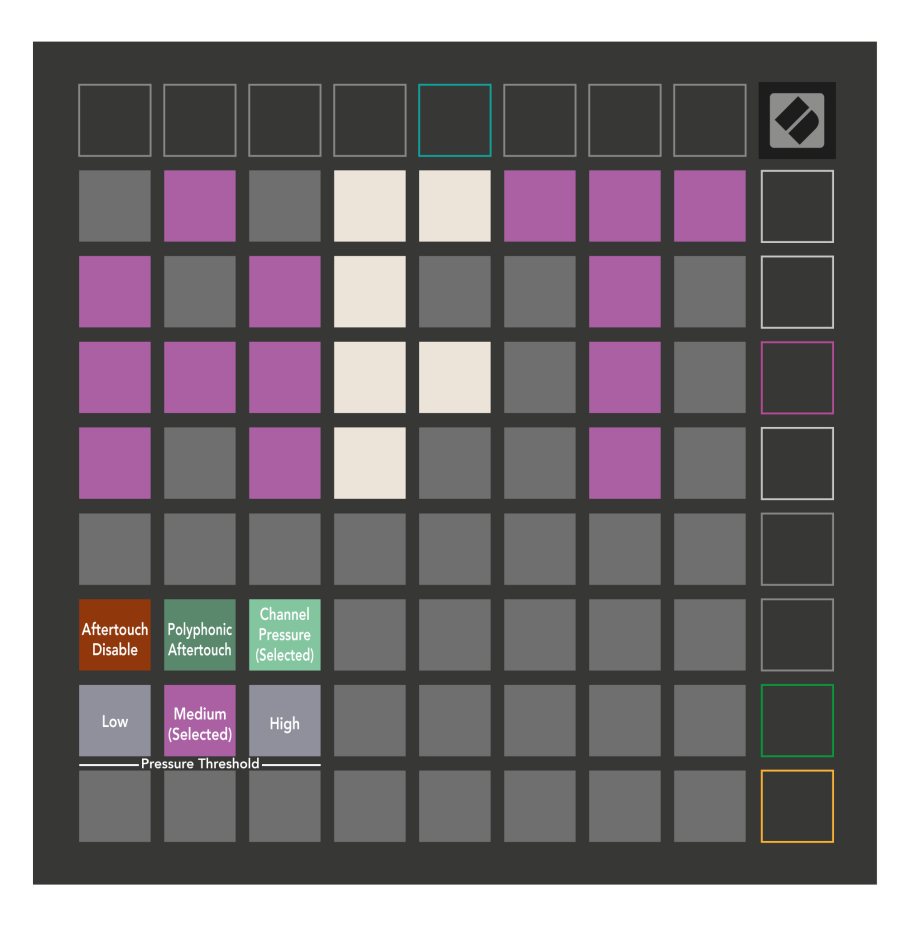

Valige keelatud Aftertouch, Channel Pressure ja Polyphonic Aftertouch vahel. Valitud režiim on eredalt valgustatud, teised nõrgalt.

Valida saab kolm Aftertouch läve. Madal nõuab järelpuudutuse aktiveerimiseks väiksemat jõudu, kõrge aga suuremat jõudu. Valitud lävi põleb eredalt lillana, teised aga tuhmvalgelt.

## <span id="page-33-0"></span>**Faderi sätted**

Neljas nupp Scene Launch avab Launchpad X faderi (FAD) sätetele. Siin saate lubada või keelata faderite kiirustundlikkuse sõltumata globaalsest kiiruse tundlikkusest.

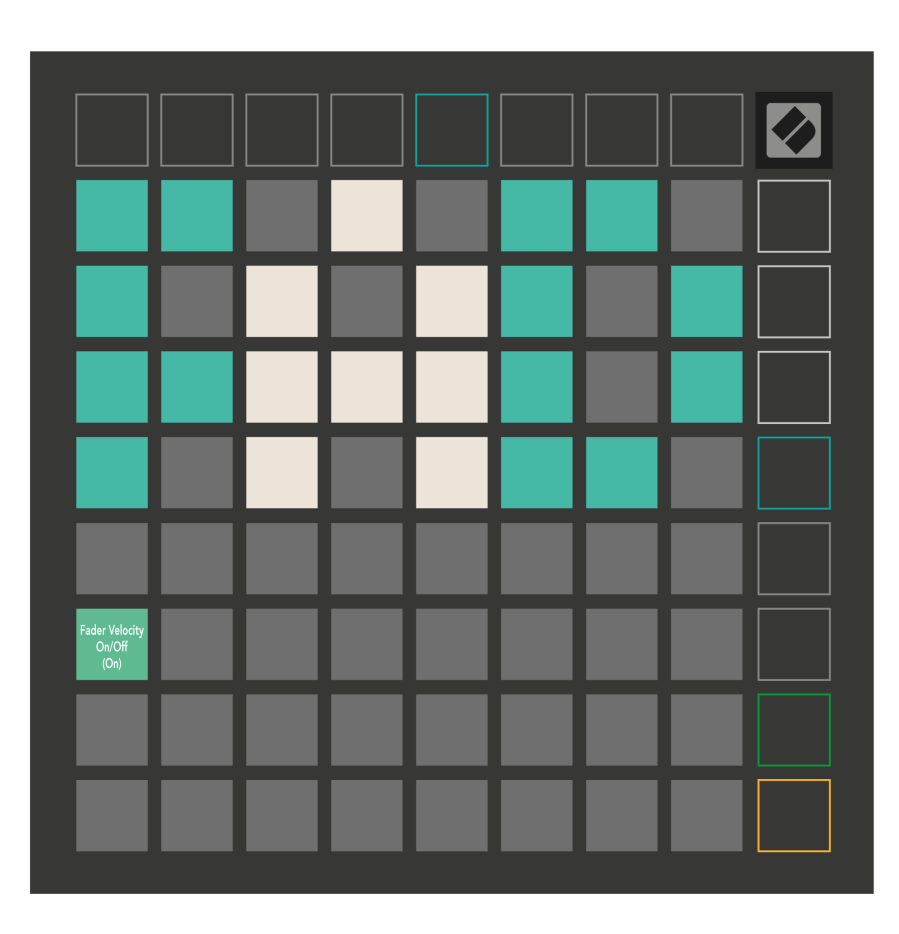

**Lubage või keelake kiirus faderite jaoks** padjale vajutades. Padil põleb eredalt roheline, kui fader speed on lubatud, ja tuhm punane, kui see on keelatud.

#### <span id="page-34-0"></span>**Pärand-, reaalajas ja programmeerija režiim**

Launchpad X-i saate kasutada kolmes režiimis, pärandrežiimis, reaalajas ja programmeerija režiimis.

Pärandrežiimis kaotab teie Launchpad X juurdepääsu seansi-, märkme- ja kohandatud režiimidele ning kogu pind (padjad ja nupud) muutub valgustamata. MIDI-sõnumite abil saate padjad valgustada.

Reaalajas režiim on vaikerežiim. Reaalajas režiimis töötab teie Launchpad X "tavaliselt" ja pääsete juurde seansi-, märkme- ja kohandatud režiimidele. Lisateabe saamiseks vaadake Programmeerija juhendit, mille saab alla laadida aadressilt: [downloads.novationmusic.com.](https://downloads.novationmusic.com/novation)

Programmeerija režiimis kaotab teie Launchpad X juurdepääsu seansi-, märkme- ja kohandatud režiimidele ning kogu pind (padjad ja nupud) muutub valgustamata. Iga pad ja nupp saadavad vajutamisel välja määratud MIDI-teate.

Te saate padjad ja nupud valgustada, saates Launchpad X-le vastavad MIDI-teated. Lisateavet leiate programmeerija juhendist, mille saab alla laadida aadressilt: [downloads.novationmusic.com.](https://downloads.novationmusic.com/novation)

Pärand-, reaalajas ja programmeerija režiimi vahel vahetamiseks sisenege seadete menüüsse (vajutage ja hoidke lühidalt all nuppu Seanss). Vajutage lillat stseenikäivitusnuppu, et siseneda legaxy-režiimi, rohelist stseenikäivitusnuppu, et siseneda reaalajas režiimi, või oranži stseeni käivitamise nuppu, et siseneda programmeerija režiimi.

Launchpad X lülitub reaalajas režiimis alati sisse.

#### **Käivituspult X pärandrežiim**

Pärandrežiimis:

- 8 × 8 ruudustik ja nupud vastavad Launchpadi eelmiste põlvkondade kasutajarežiimi paigutusele.
- Drum Rack Layout 8 × 8 ruudustik saadab märkmete numbrid 36–99 ja saate neid valgustada, saates Launchpadile samad märkmete numbrid. MIDI noodi kiirus määrab värvi.
- Ülemine nuppude rida saadab vajutamisel CC-d 91–98 (vasakult paremale) ja saate neid valgustada, saates Launchpadile samad CC-teated. Teise võimalusena võib ülemine rida olla valgustatud märkmenumbritega 28-35 (vasakult paremale). Värvuse määrab kiirus või CC väärtus. Novationi logo saate valgustada CC 99 või märkme numbri 27 abil.
- Parempoolne nuppude veerg saadab vajutamisel märkmete numbrid 100 kuni 107 (ülevalt alla) ja saate neid valgustada, saates Launchpadile samad märkmete numbrid. Kiirus määrab nupu värvi. MIDI noodi kiirus määrab värvi.

# <span id="page-35-0"></span>**Alglaaduri menüü**

Launchpad X alglaaduri menüü võimaldab teil muuta LED-i heledust, LED-i tagasisidet, massmäluseadme saadavust ja seadme ID-d.

Alglaaduri menüüsse sisenemiseks hoidke Launchpad X-i ühendamisel all nuppu Capture MIDI.

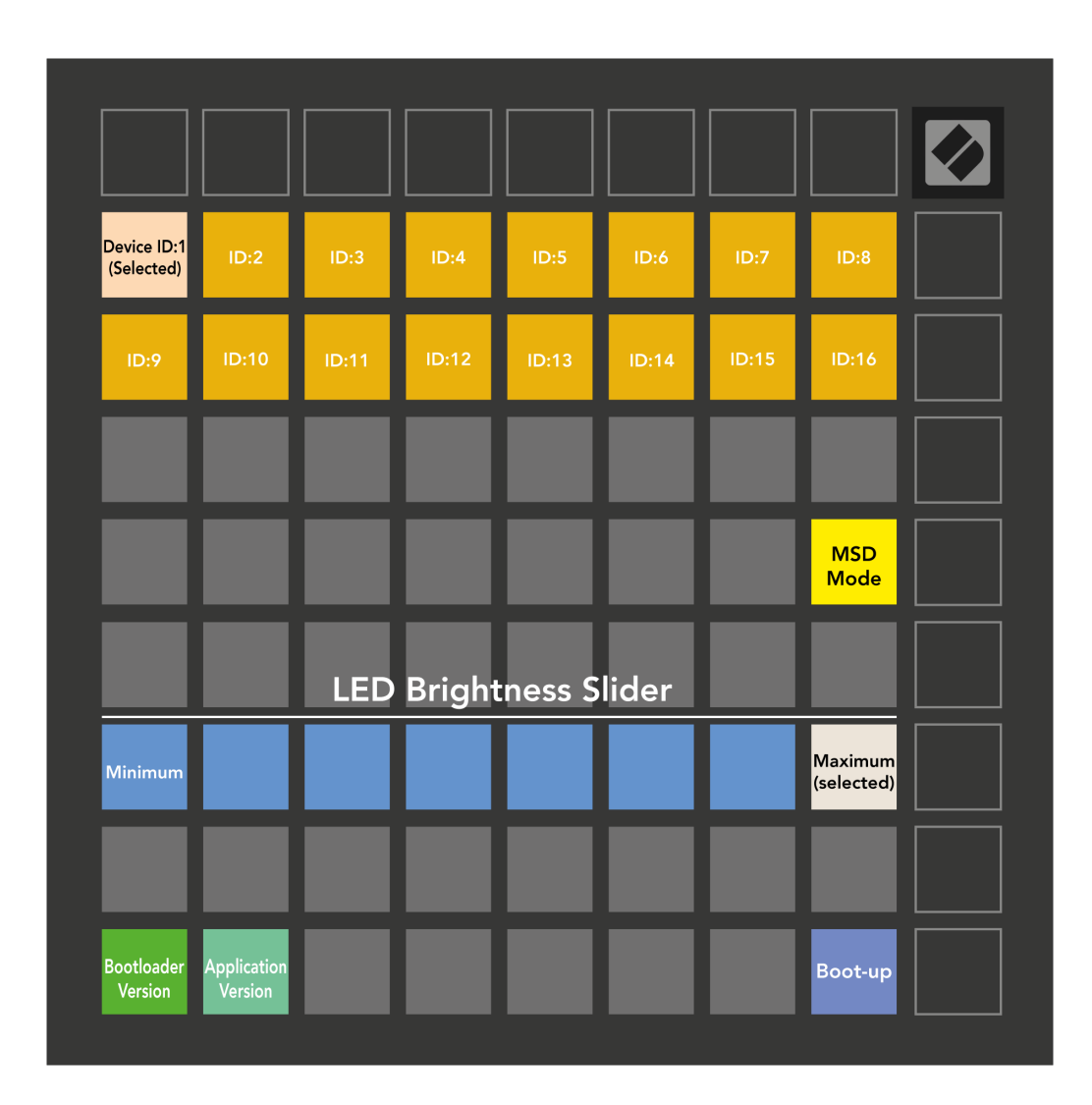

The **LED-heleduse taseme liugur** sellel on 8 taset, minimaalsest kuni maksimaalse heleduseni. Eredalt valgustatud valge padi näitab, milline tase on hetkel valitud.

**Alglaaduri versioon** annab teada, milline alglaaduri versioon Launchpad X-is on.

**Rakenduse versioon** annab teada, milline rakenduse versioon on Launchpad X-is. Vajutades nuppu **Käivitamine** nupp käivitab Launchpad X tavapäraselt, väljudes alglaaduri menüüst.

**MSD režiim** lülitab Launchpad X massmäluseadme käitumise sisse või välja. MSD-režiim on vaikimisi lubatud. Seetõttu kuvatakse Launchpad X arvutiga ühendatuna massmäluseadmena. Kaustas LAUNCHPAD X on link meie Easy Start tööriistale, mis aitab teil Launchpad X-i seadistada (vt **Alustamine**). Kui olete Launchpad X-iga seadistanud, ei pruugi te enam soovida, et see kuvatakse massmäluseadmena. Kasutage seda lülitit käitumise täielikuks keelamiseks. Kui padi on eredalt valgustatud, on MSD-režiim lubatud ja see on nõrgalt valgustatud, kui see on keelatud.

**Seadme ID** võimaldab Ableton Live'iga kasutada korraga mitut Launchpad X seadet. Kui igal Launchpad X-l on valitud erinev ID, on neil igaühel oma seansiring (ruudustiku kontuur) ja seega saavad nad reaalajas seansil iseseisvalt navigeerida.

# <span id="page-37-0"></span>**Vaikimisi MIDI vastendused**

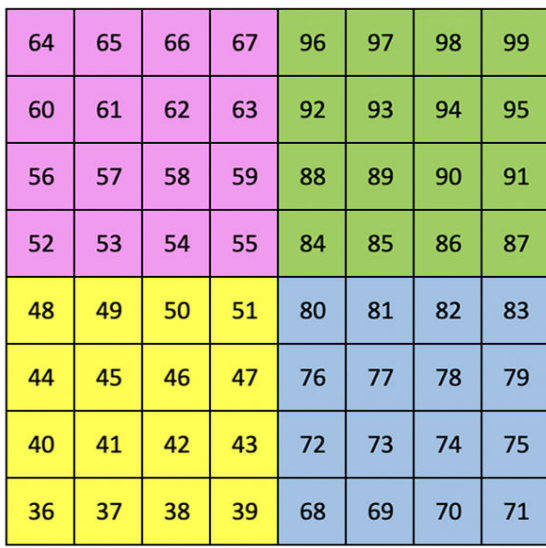

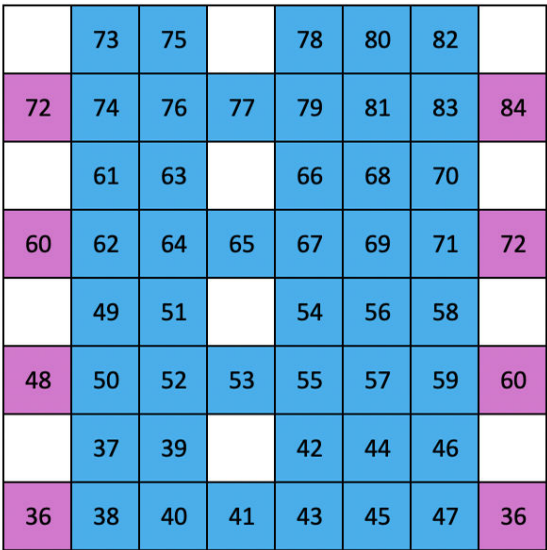

**Kohandatud 1**: 8 × 8 ruudustik, hetkemärkus sõnumite kohta (märkmete numbrid ülal)

| Kohandatud 2: 8 × 8 ruudustik, hetkemärkus sõnumite kohta |
|-----------------------------------------------------------|
| (märkmete numbrid ülal)                                   |

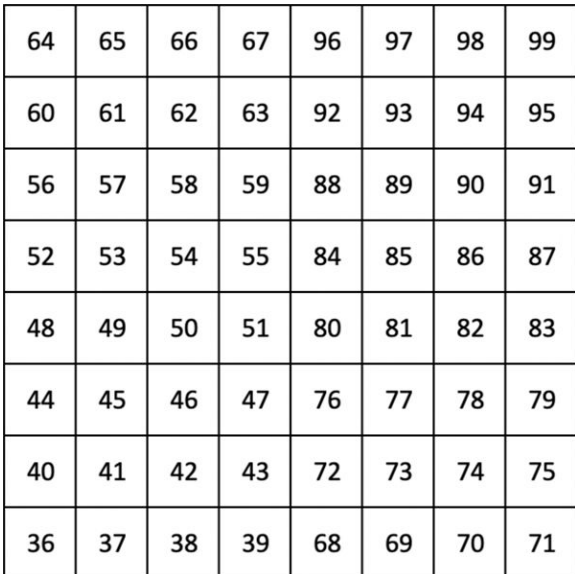

**Kohandatud 3:** 8 × 8 ruudustik, hetkemärkus sõnumite kohta (märkmete numbrid ülal)

**Kohandatud 4**: 8 × 8 ruudustik, hetkemärkus sõnumite kohta (märkmete numbrid ülal)

**Programmeerija režiim**: sisaldab nuppe ja padju (täielik 9 × 9 ruudustik), logo LED-i võib adresseerida, hetkemärkus 8 × 8 ruudustiku sõnumite kohta (märkige allpool olevad numbrid), ülemisest reast ja parempoolsest veerust saadetud CC sõnumite kohta

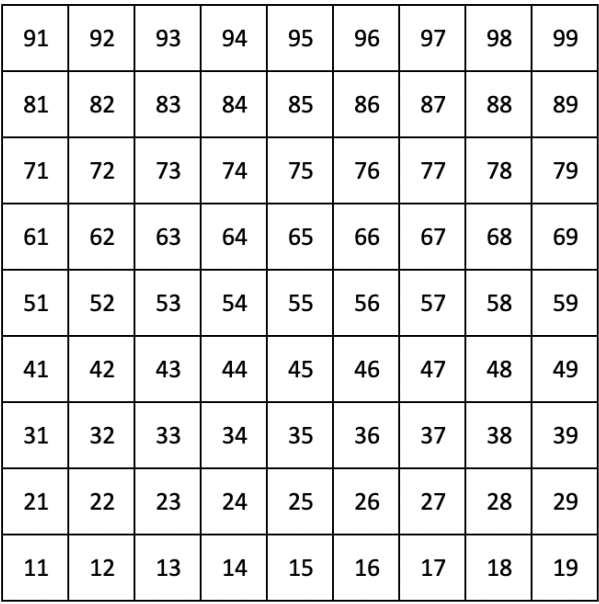

Täpsema teabe saamiseks Launchpad X MIDI-rakenduse kohta vaadake programmeerija juhendit aadressil:

[downloads.novationmusic.com](https://downloads.novationmusic.com/novation)

# <span id="page-39-0"></span>**Uuendusteated**

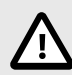

#### **ELEKTROSTAATILINE LAHENDUS (ESD)**

Tugev elektrostaatiline laeng (ESD) võib mõjutada selle toote normaalset tööd. Kui see juhtub, lähtestage seade, eemaldades USB-kaabli ja ühendades selle uuesti. Tavaline töö peaks taastuma.

#### **Kaubamärgid**

Kaubamärk Novation kuulub ettevõttele Focusrite Audio Engineering Ltd. Kõik muud kaubamärgid, tooted, ettevõtete nimed ja muud selles juhendis mainitud registreeritud nimed või kaubamärgid kuuluvad nende vastavatele omanikele.

#### **Vastutusest loobumine**

Novation on astunud kõik meetmed tagamaks, et siin esitatud teave on õige ja täielik. Mingil juhul ei võta Novation endale mingit vastutust ega vastutust mis tahes kaotuse või kahju eest seadme omanikule, mis tahes kolmandale isikule või mis tahes seadmele, mis võib tuleneda sellest juhendist või selles kirjeldatud seadmest. Selles dokumendis esitatud teavet võib igal ajal ilma hoiatuseta muuta. Tehnilised andmed ja välimus võivad erineda loetletud ja illustreeritutest.

#### **Autoriõigus ja juriidilised teatised**

Novation on ettevõtte Focusrite Audio Engineering Limited registreeritud kaubamärk. Launchpad on ettevõtte Focusrite Audio Engineering Plc kaubamärk. 2022 © Focusrite Audio Engineering Limited.